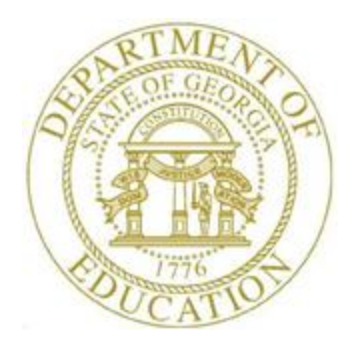

# PCGENESIS PAYROLL SYSTEM OPERATIONS GUIDE

### 1/10/2020 Section I: Special Functions

*[Topic 8D: Payroll Earnings History File Processing, V1.8]*

## *Revision History*

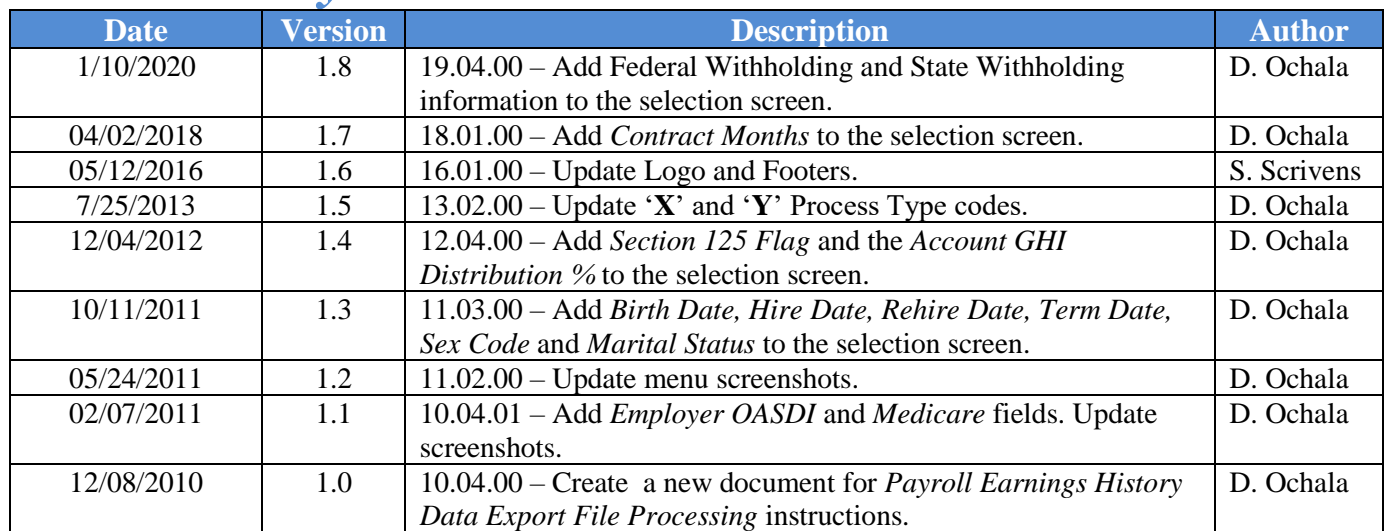

### **Table of Contents**

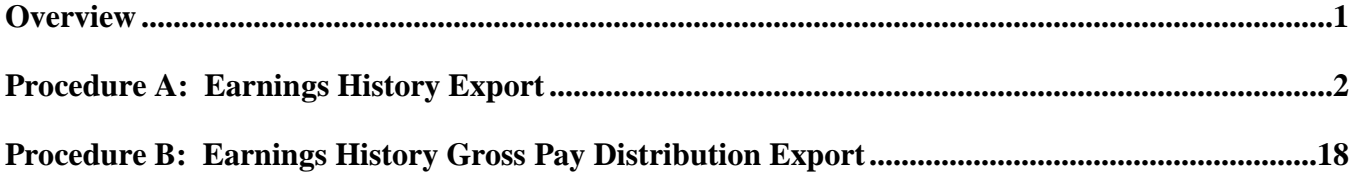

# <span id="page-3-0"></span>*Overview*

**Earnings History Export:** PCGenesis allows users to select fields from the earnings history data for export. Up to twenty (20) payroll deduction items may also be selected for inclusion in the export file. If payroll deductions are selected, the export file may contain multiple lines per employee, one line for each payroll deduction selected. The user may select Earnings History records based upon a date range, or based upon a payment type. Further, users may specify dollar amount, Social Security Number (SSN), and date formats for the results output.

**Earnings History Gross Data Distribution Export:** Use the export procedure as needed to create a financial analysis and projection spreadsheet of historical payroll payments. PCGenesis allows users to select pay distribution fields from earnings history for inclusion in the export file. The Earnings History Gross Pay Distribution Export can create multiple lines per employee, one line for each Gross Pay Type and Account Number selected. The user may select Earnings History records based upon a date range, based upon a payment type, or based upon the gross data type. The user may also wish to export information for a specific account, or partial account specification. Further, users may specify dollar amount, Social Security Number (SSN), and date formats for the results output.

Setting Employee Search Criteria: Refer to *Section B: Payroll Update Processing, Topic 1: Setting/Clearing Employee Search Criteria* for the instructions on setting search criteria filters to select specific employees for the export file. The search filters allow the user great flexibility in determining which employees are selected for the export. For example, employee records may be selected based upon the class code, number of contract months, work location, and more. The following export procedures allow utilization of the Search Criteria feature ( *F10 – Set filter condition)*: Export Selected Payroll/Deduction Data, Earnings History Export, and Earnings History Gross Pay Distribution Export.

# <span id="page-4-0"></span>*Procedure A: Earnings History Export*

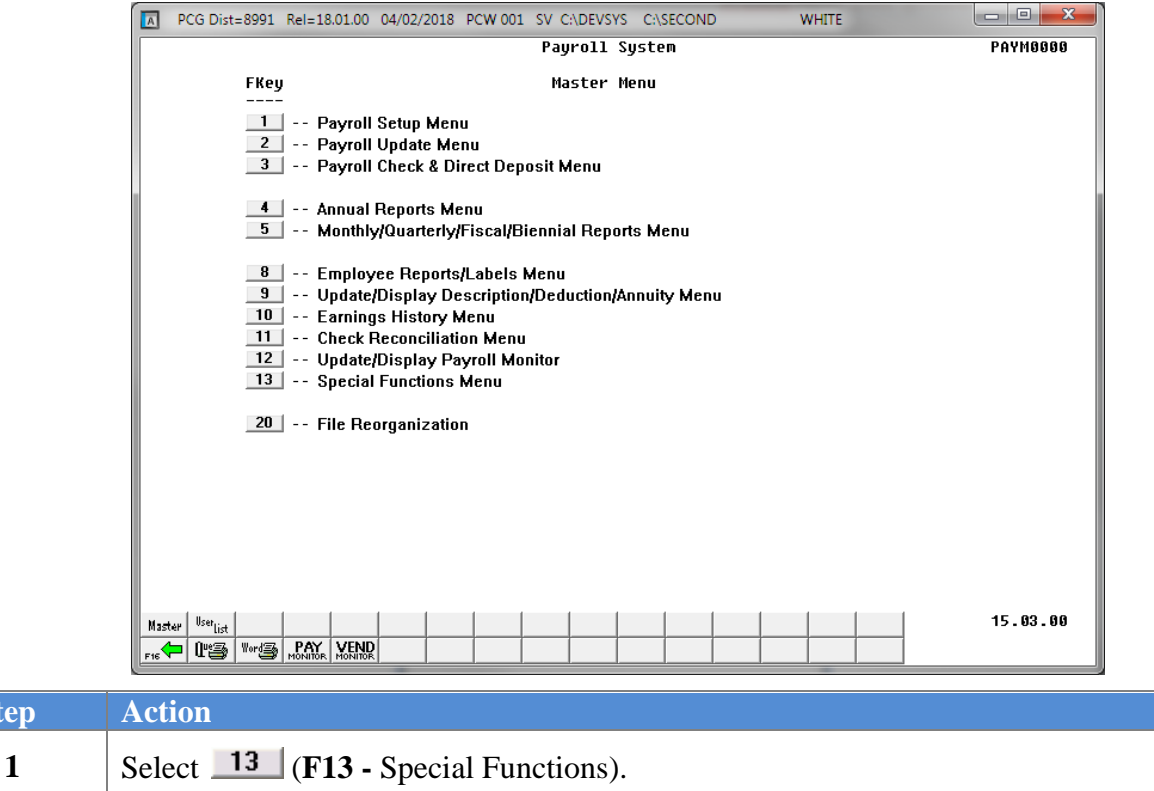

#### The following screen displays:

 $Step$ 

 $Step$ 

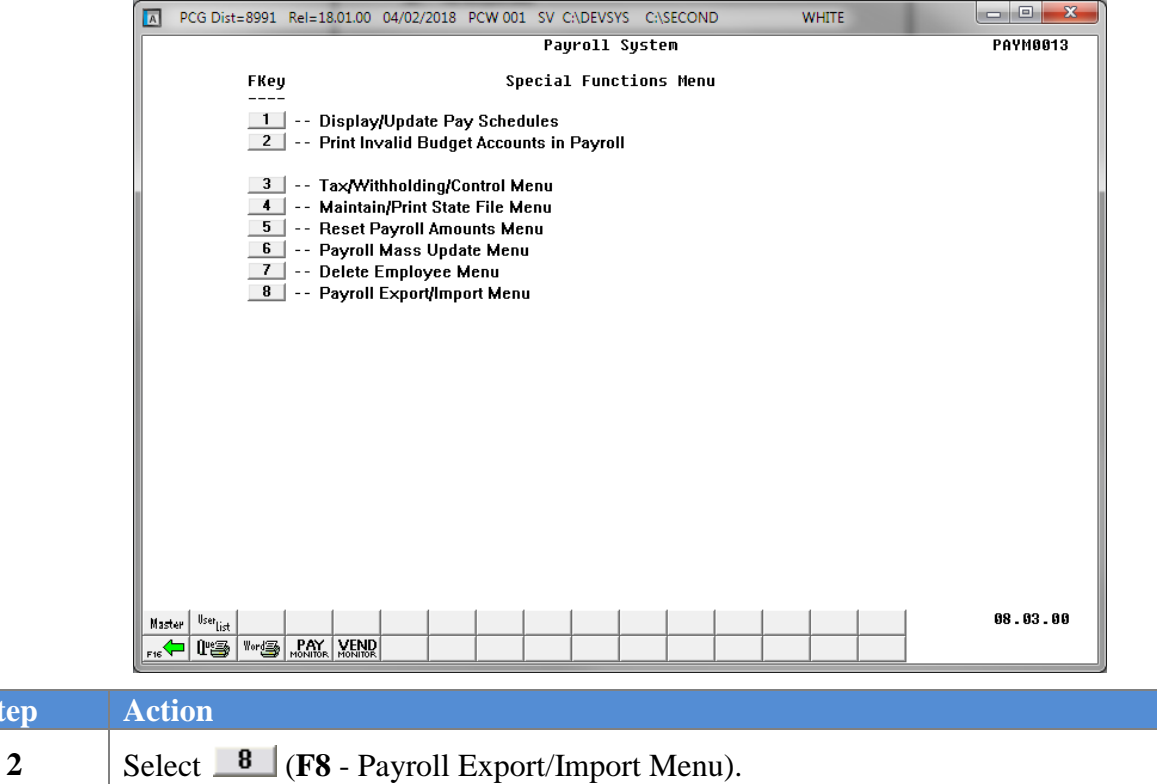

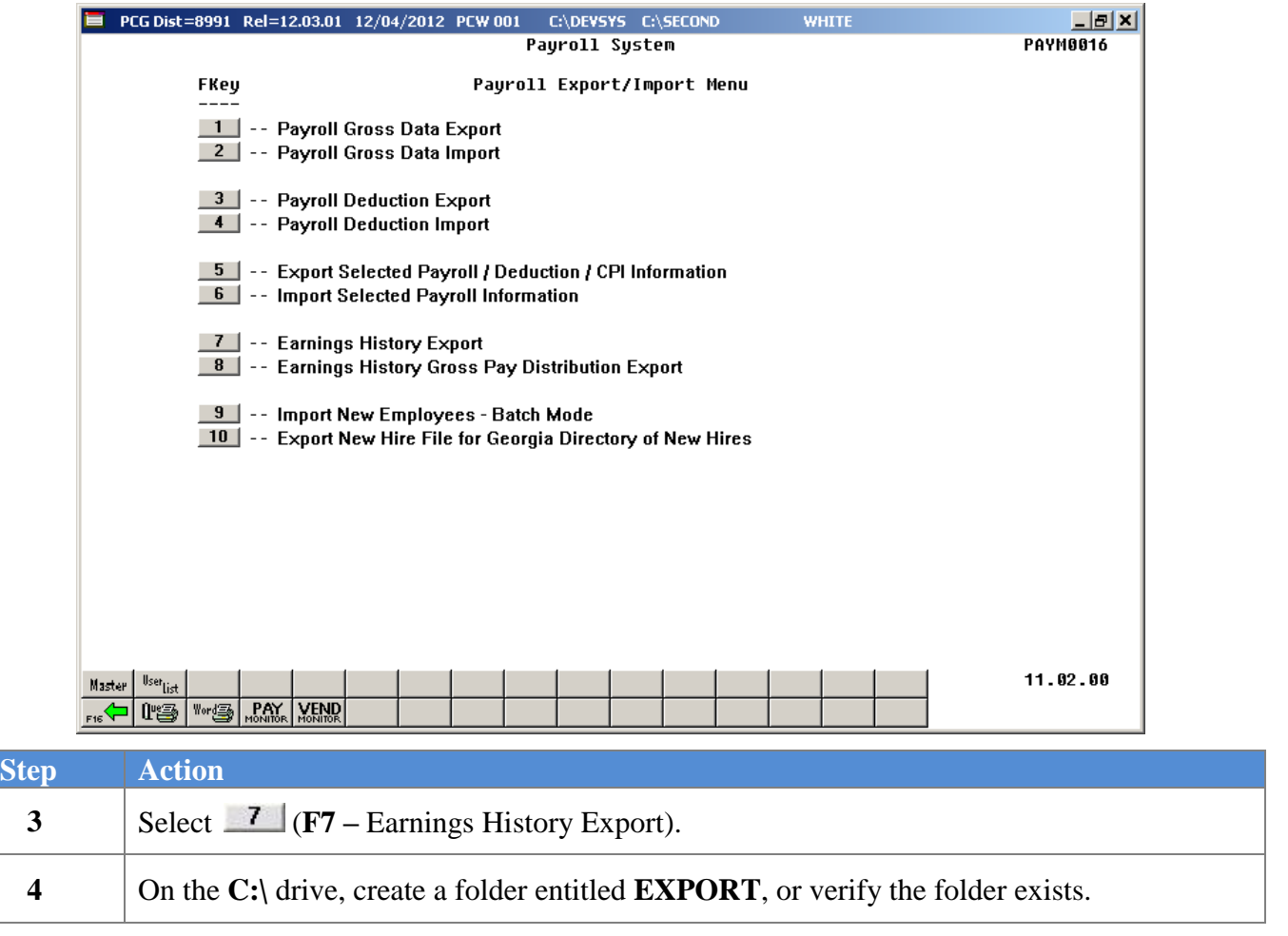

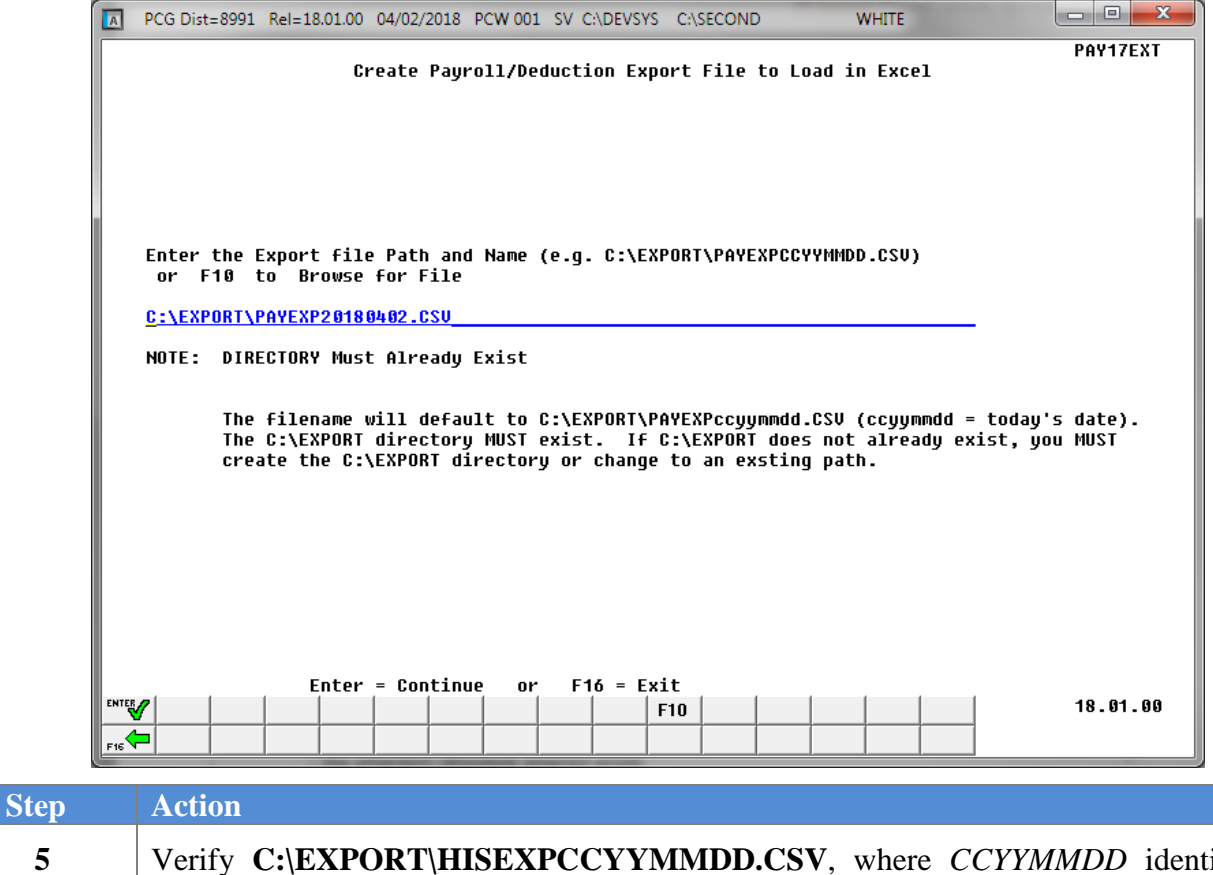

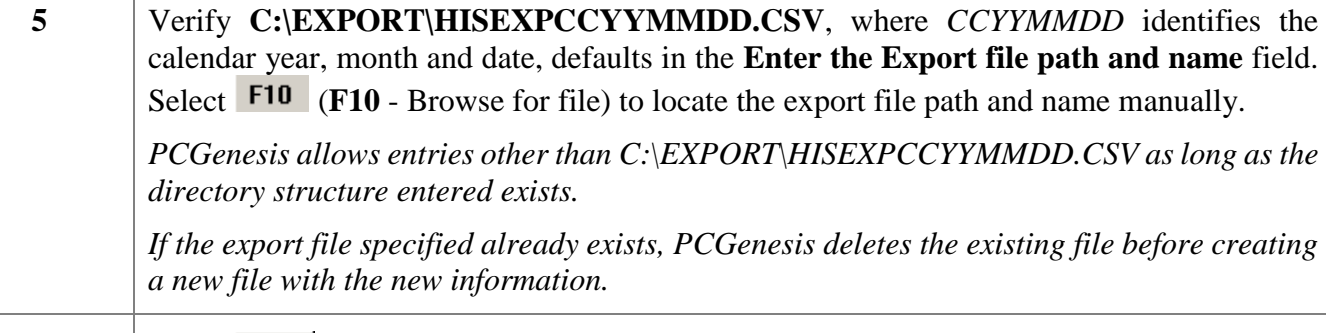

Select **ENTER** (Enter - Continue).

**6**

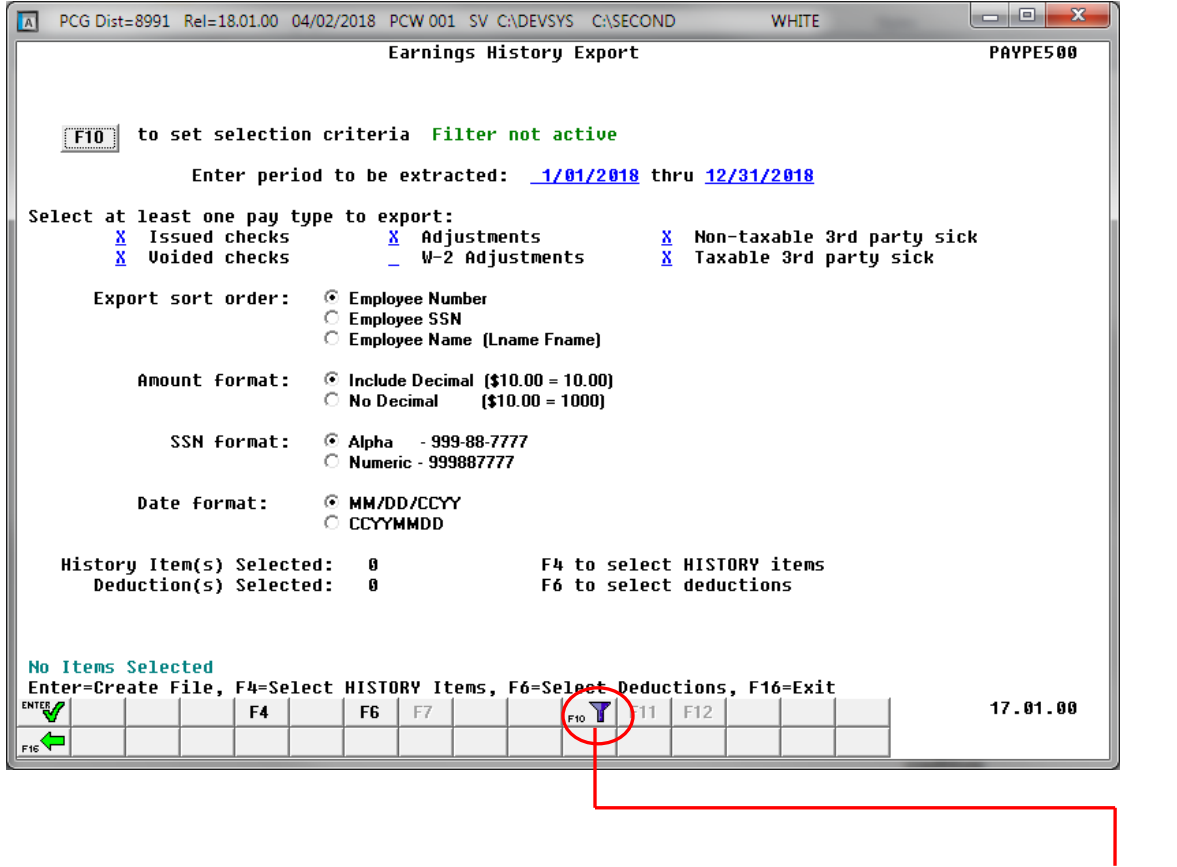

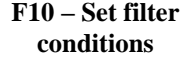

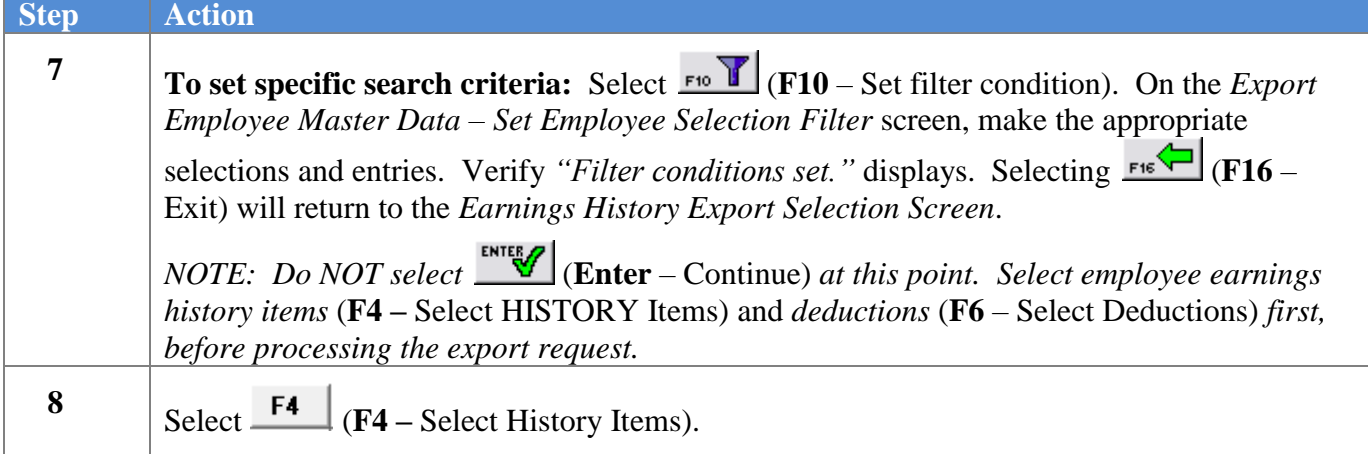

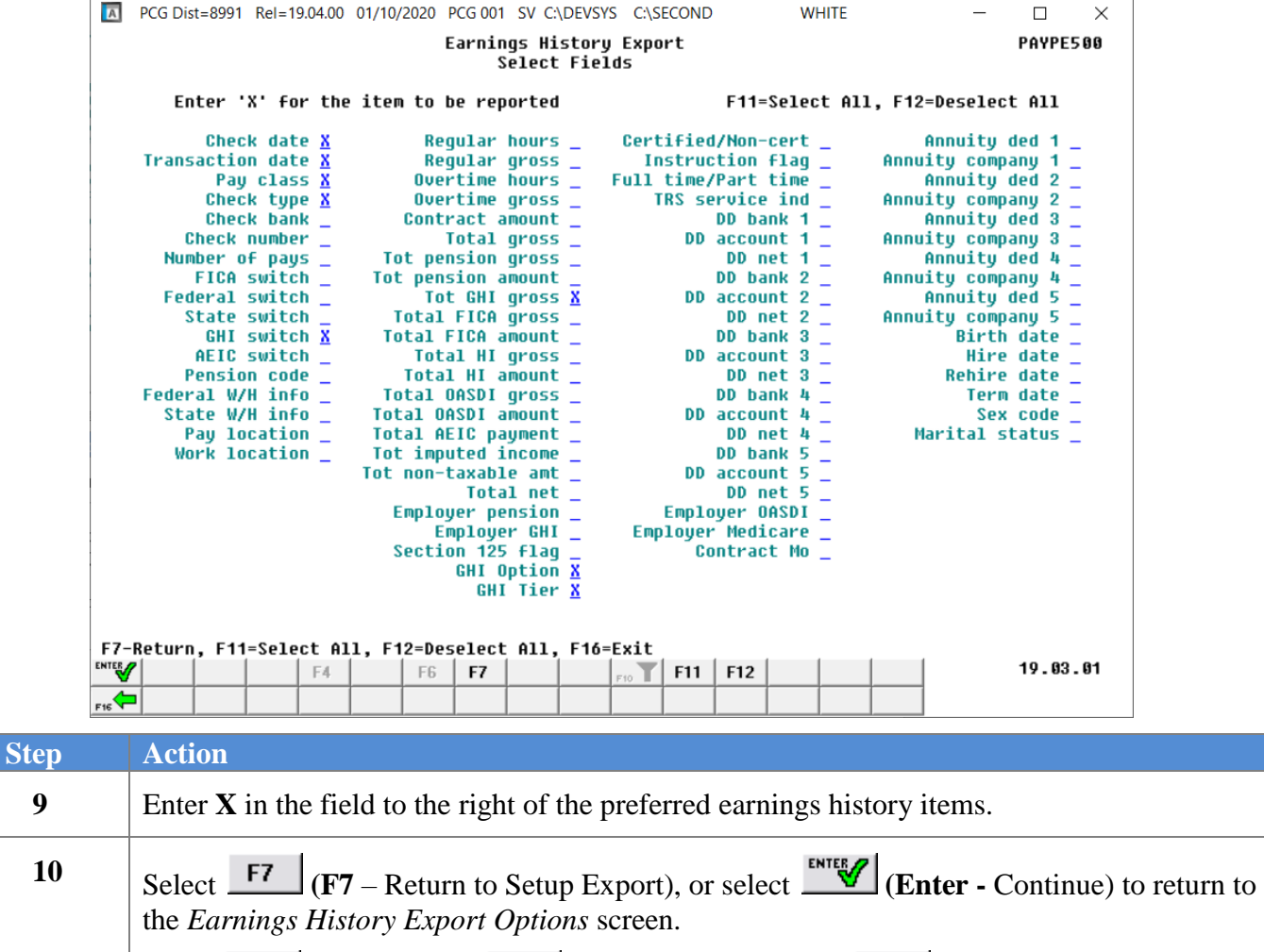

*Select*  $\frac{F11}{F16}$  (*Select All) or*  $\frac{F12}{F16}$  (*Deselect All) or select*  $\frac{F16}{F16}$  (*F16 – Clear selections and exit) where appropriate.*

| $\overline{A}$                                                             |                                                              |  |  |                        |  |                |                       |  | PCG Dist=8991 Rel=18.01.00 04/02/2018 PCW 001 SV C:\DEVSYS C:\SECOND |                       |     |     | <b>WHITE</b>                   |                            |                              | $\mathbf{x}$<br><u>a 0</u> |
|----------------------------------------------------------------------------|--------------------------------------------------------------|--|--|------------------------|--|----------------|-----------------------|--|----------------------------------------------------------------------|-----------------------|-----|-----|--------------------------------|----------------------------|------------------------------|----------------------------|
|                                                                            |                                                              |  |  |                        |  |                |                       |  | Earnings History Export                                              |                       |     |     |                                |                            |                              | <b>PAYPE500</b>            |
|                                                                            |                                                              |  |  |                        |  |                |                       |  |                                                                      |                       |     |     |                                |                            |                              |                            |
|                                                                            |                                                              |  |  |                        |  |                |                       |  |                                                                      |                       |     |     |                                |                            |                              |                            |
|                                                                            | F10                                                          |  |  |                        |  |                |                       |  | to set selection criteria Filter not active                          |                       |     |     |                                |                            |                              |                            |
|                                                                            | Enter period to be extracted: 1/01/2018 thru 12/31/2018      |  |  |                        |  |                |                       |  |                                                                      |                       |     |     |                                |                            |                              |                            |
|                                                                            | Select at least one pay type to export:                      |  |  |                        |  |                |                       |  |                                                                      |                       |     |     |                                |                            |                              |                            |
|                                                                            | x                                                            |  |  | Issued checks          |  |                |                       |  | X Adjustments                                                        |                       |     |     |                                |                            | X Non-taxable 3rd party sick |                            |
|                                                                            | x                                                            |  |  | Voided checks          |  |                |                       |  | W-2 Adjustments                                                      |                       |     |     |                                | $X$ Taxable 3rd party sick |                              |                            |
|                                                                            |                                                              |  |  | Export sort order:     |  |                | © Employee Number     |  |                                                                      |                       |     |     |                                |                            |                              |                            |
|                                                                            |                                                              |  |  |                        |  |                | C Employee SSN        |  |                                                                      |                       |     |     |                                |                            |                              |                            |
|                                                                            |                                                              |  |  |                        |  |                |                       |  | C Employee Name (Lname Fname)                                        |                       |     |     |                                |                            |                              |                            |
|                                                                            |                                                              |  |  | Amount format:         |  |                |                       |  | $\odot$ Include Decimal (\$10.00 = 10.00)                            |                       |     |     |                                |                            |                              |                            |
|                                                                            |                                                              |  |  |                        |  |                | $\circ$ No Decimal    |  | $[$10.00 = 1000]$                                                    |                       |     |     |                                |                            |                              |                            |
|                                                                            |                                                              |  |  | SSN format:            |  |                | 4 Alpha - 999-88-7777 |  |                                                                      |                       |     |     |                                |                            |                              |                            |
|                                                                            |                                                              |  |  |                        |  |                | Numeric - 999887777   |  |                                                                      |                       |     |     |                                |                            |                              |                            |
| Date format:<br><b>E MM/DD/CCYY</b>                                        |                                                              |  |  |                        |  |                |                       |  |                                                                      |                       |     |     |                                |                            |                              |                            |
|                                                                            |                                                              |  |  |                        |  | C CCYYMMDD     |                       |  |                                                                      |                       |     |     |                                |                            |                              |                            |
|                                                                            | F4 to select HISTORY items<br>History Item(s) Selected:<br>8 |  |  |                        |  |                |                       |  |                                                                      |                       |     |     |                                |                            |                              |                            |
|                                                                            |                                                              |  |  | Deduction(s) Selected: |  | 0              |                       |  |                                                                      |                       |     |     | <b>F6 to select deductions</b> |                            |                              |                            |
|                                                                            |                                                              |  |  |                        |  |                |                       |  |                                                                      |                       |     |     |                                |                            |                              |                            |
|                                                                            |                                                              |  |  |                        |  |                |                       |  |                                                                      |                       |     |     |                                |                            |                              |                            |
| Enter=Create File, F4=Select HISTORY Items, F6=Select Deductions, F16=Exit |                                                              |  |  |                        |  |                |                       |  |                                                                      |                       |     |     |                                |                            |                              |                            |
| <b>ENTER</b>                                                               |                                                              |  |  | F4                     |  | F <sub>6</sub> | F7                    |  |                                                                      | $_{F10}$ $\mathbf{Y}$ | F11 | F12 |                                |                            |                              | 17.01.00                   |
| F16                                                                        |                                                              |  |  |                        |  |                |                       |  |                                                                      |                       |     |     |                                |                            |                              |                            |

*NOTE: PCGenesis displays the total number of employee HISTORY items selected.*

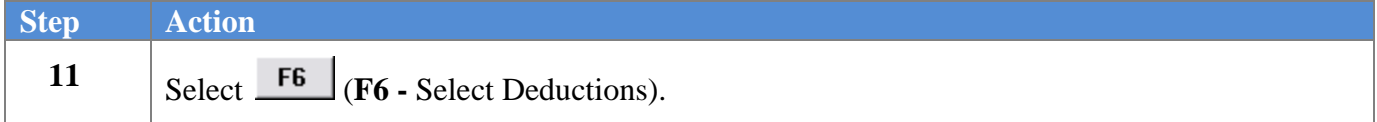

| $\overline{A}$<br>PCG Dist=8991 Rel=18.01.00 04/02/2018 PCW 001 SV C:\DEVSYS C:\SECOND<br><b>WHITE</b>                                           | $= 0$<br>$\mathbf{x}$ |  |  |  |  |  |  |  |  |  |
|----------------------------------------------------------------------------------------------------|-----------------------|--|--|--|--|--|--|--|--|--|
| Earnings History Export<br><b>Select History Deductions</b>                                                                                      | <b>PAYPE500</b>       |  |  |  |  |  |  |  |  |  |
|                                                                                                    |                       |  |  |  |  |  |  |  |  |  |
| Include deductions with zero dollar amounts? N (Y or N)                                                                                          |                       |  |  |  |  |  |  |  |  |  |
| Enter 'X' for the deduction to be reported.                                                                                                    |                       |  |  |  |  |  |  |  |  |  |
| 00=FRINGE<br>01=EMP ANNUITY<br>02=EMP ANNUITY<br>03=FED W/H TAX                                                                                  |                       |  |  |  |  |  |  |  |  |  |
| 04=GA INCOME TAX<br>07=NON-QUAL<br>08=NONCERT MERIT X<br>09=CERT MERIT                                                                           | x                     |  |  |  |  |  |  |  |  |  |
| 10-UENDOR 002488<br><b>11=VENDOR 000999</b><br>$12 = I - UNDR$ 888885 $\_$<br>$13 = I - UNDR$ 888886                                             |                       |  |  |  |  |  |  |  |  |  |
| 14=I-UNDR 004603<br><b>15-VENDOR 004373</b><br><b>16-VENDOR 000012</b><br>17=VENDOR 000016                                                       |                       |  |  |  |  |  |  |  |  |  |
| 20=COURT W/H<br>18=COURT W/H<br>19=COURT W/H<br>21=COURT W/H                                                                                     |                       |  |  |  |  |  |  |  |  |  |
| <b>22-VENDOR 000005</b><br><b>23-CUNION 001001</b><br>24=VENDOR 003960<br>25=VENDOR 003702                                                       |                       |  |  |  |  |  |  |  |  |  |
| 26=COURT W/H<br>27=I-UNDR 003702<br>28=COURT W/H<br>29=COURT W/H                                                                                 |                       |  |  |  |  |  |  |  |  |  |
| 30-COURT W/H<br>31=VENDOR 000110<br>32=COURT W/H<br>33=UENDOR 004085<br>34=VENDOR 001975<br>35=VENDOR 004894<br>36=VENDOR 005347<br>37=COURT W/H |                       |  |  |  |  |  |  |  |  |  |
| 38=COURT W/H<br>39=COURT W/H<br>40=VENDOR 003909<br>41=COURT W/H                                                                                 |                       |  |  |  |  |  |  |  |  |  |
| 42=SUPER SHBP<br>43=COURT W/H<br>44=I-UNDR 005945<br>45=I-UNDR 005945                                                                            |                       |  |  |  |  |  |  |  |  |  |
| 46=I-UNDR 005945<br>47=I-UNDR 005946<br>48=I-UNDR 005947<br>49=UENDOR 005948                                                                     |                       |  |  |  |  |  |  |  |  |  |
| 50=UENDOR 005949<br>51=UENDOR 005949 _<br>52=VENDOR 005949 _<br>53=UENDOR 005949                                                                 |                       |  |  |  |  |  |  |  |  |  |
| 54=I-UNDR 000110<br>55=I-UNDR 000110<br>56=I-UNDR 005950 _<br>57=VENDOR 005951                                                                   |                       |  |  |  |  |  |  |  |  |  |
| 60=VENDOR 005995<br>61=VENDOR 004726<br>58=VENDOR 005856<br>59=COURT W/H                                                                         |                       |  |  |  |  |  |  |  |  |  |
| 70=3RD ANNUITY                                                                                                    |                       |  |  |  |  |  |  |  |  |  |
|                                                                                                    |                       |  |  |  |  |  |  |  |  |  |
|                                                                                                    |                       |  |  |  |  |  |  |  |  |  |
|                                                                                                    |                       |  |  |  |  |  |  |  |  |  |
| Select up to 20 deduction codes to report.                                                                                                    |                       |  |  |  |  |  |  |  |  |  |
|                                                                                                    |                       |  |  |  |  |  |  |  |  |  |
|                                                                                                    |                       |  |  |  |  |  |  |  |  |  |
|                                                                                                    |                       |  |  |  |  |  |  |  |  |  |
|                                                                                                    |                       |  |  |  |  |  |  |  |  |  |
| F7=Return to Select Fields, F12=Deselect All, F16=Exit No Deductions Selected                                                                    |                       |  |  |  |  |  |  |  |  |  |
| ENTER <sub>27</sub><br>F11<br>F4<br>F7<br>F10<br>F <sub>6</sub><br>F12                                                                           | 17.01.00              |  |  |  |  |  |  |  |  |  |
| $F16 \nabla$                                                                                                    |                       |  |  |  |  |  |  |  |  |  |

*The Select History Deductions screen entries are system-specific*

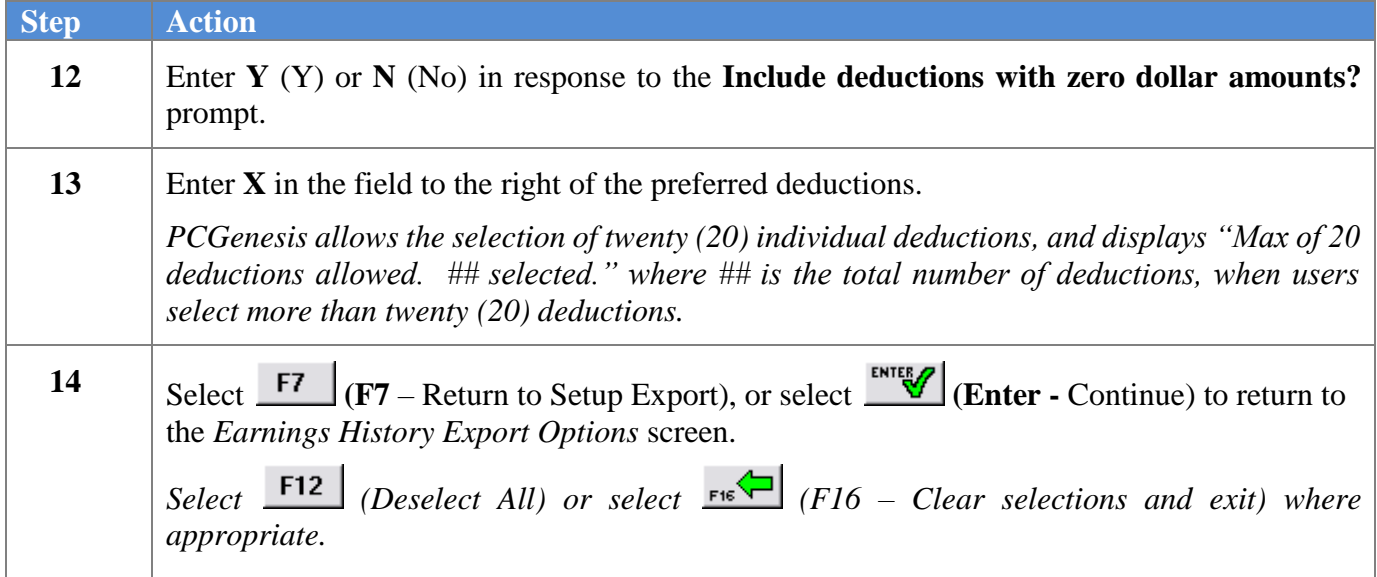

| <b>A</b>                                          |                                                                                                    |  |  |                    |  |                |                         |  | PCG Dist=8991 Rel=18.01.00 04/02/2018 PCW 001 SV C:\DEVSYS C:\SECOND |     |     |     | <b>WHITE</b> |                          |  | $\overline{\mathbf{x}}$<br>$\Box$ |
|---------------------------------------------------|----------------------------------------------------------------------------------------------------|--|--|--------------------|--|----------------|-------------------------|--|----------------------------------------------------------------------|-----|-----|-----|--------------|--------------------------|--|-----------------------------------|
|                                                   |                                                                                                    |  |  |                    |  |                |                         |  | Earnings History Export                                              |     |     |     |              |                          |  | <b>PAYPE500</b>                   |
|                                                   |                                                                                                    |  |  |                    |  |                |                         |  |                                                                      |     |     |     |              |                          |  |                                   |
|                                                   | F10                                                                                                    |  |  |                    |  |                |                         |  |                                                                      |     |     |     |              |                          |  |                                   |
|                                                   | to set selection criteria Filter not active                                                                                        |  |  |                    |  |                |                         |  |                                                                      |     |     |     |              |                          |  |                                   |
|                                                   |                                                                                                    |  |  |                    |  |                |                         |  |                                                                      |     |     |     |              |                          |  |                                   |
|                                                   | Select at least one pay type to export:<br>X Issued checks<br><u>X</u> Adjustments Mon-taxable 3rd party sick                      |  |  |                    |  |                |                         |  |                                                                      |     |     |     |              |                          |  |                                   |
|                                                   | x                                                                                                    |  |  | Voided checks      |  |                |                         |  | W-2 Adjustments                                                      |     |     |     |              | X Taxable 3rd party sick |  |                                   |
|                                                   |                                                                                                    |  |  | Export sort order: |  |                | $\odot$ Employee Number |  |                                                                      |     |     |     |              |                          |  |                                   |
|                                                   |                                                                                                    |  |  |                    |  |                | C Employee SSN          |  |                                                                      |     |     |     |              |                          |  |                                   |
|                                                   |                                                                                                    |  |  |                    |  |                |                         |  | C Employee Name (Lname Fname)                                        |     |     |     |              |                          |  |                                   |
|                                                   |                                                                                                    |  |  | Amount format:     |  |                |                         |  | $\odot$ Include Decimal (\$10.00 = 10.00)                            |     |     |     |              |                          |  |                                   |
|                                                   |                                                                                                    |  |  |                    |  |                |                         |  | No Decimal (\$10.00 = 1000)                                          |     |     |     |              |                          |  |                                   |
|                                                   |                                                                                                    |  |  | SSN format:        |  |                | C Alpha - 999-88-7777   |  |                                                                      |     |     |     |              |                          |  |                                   |
|                                                   |                                                                                                    |  |  |                    |  |                | ○ Numeric - 999887777   |  |                                                                      |     |     |     |              |                          |  |                                   |
| Date format:<br><b>@ MM/DD/CCYY</b><br>C CCYYMMDD |                                                                                                    |  |  |                    |  |                |                         |  |                                                                      |     |     |     |              |                          |  |                                   |
|                                                   |                                                                                                    |  |  |                    |  |                |                         |  |                                                                      |     |     |     |              |                          |  |                                   |
|                                                   | F4 to select HISTORY items<br>History Item(s) Selected:<br>Deduction(s) Selected:<br>$2^{\circ}$<br><b>F6 to select deductions</b> |  |  |                    |  |                |                         |  |                                                                      |     |     |     |              |                          |  |                                   |
|                                                   |                                                                                                    |  |  |                    |  |                |                         |  |                                                                      |     |     |     |              |                          |  |                                   |
|                                                   |                                                                                                    |  |  |                    |  |                |                         |  |                                                                      |     |     |     |              |                          |  |                                   |
|                                                   |                                                                                                    |  |  |                    |  |                |                         |  |                                                                      |     |     |     |              |                          |  |                                   |
|                                                   | Enter=Create File, F4=Select HISTORY Items, F6=Select Deductions, F16=Exit<br>ENTER <sub>27</sub>                                  |  |  | F4                 |  | F <sub>6</sub> | F7                      |  |                                                                      | F10 | F11 | F12 |              |                          |  | 17.01.00                          |
|                                                   | $F_{16}$                                                                                                    |  |  |                    |  |                |                         |  |                                                                      |     |     |     |              |                          |  |                                   |
|                                                   |                                                                                                    |  |  |                    |  |                |                         |  |                                                                      |     |     |     |              |                          |  |                                   |

*NOTE: PCGenesis displays the total number of deductions selected.*

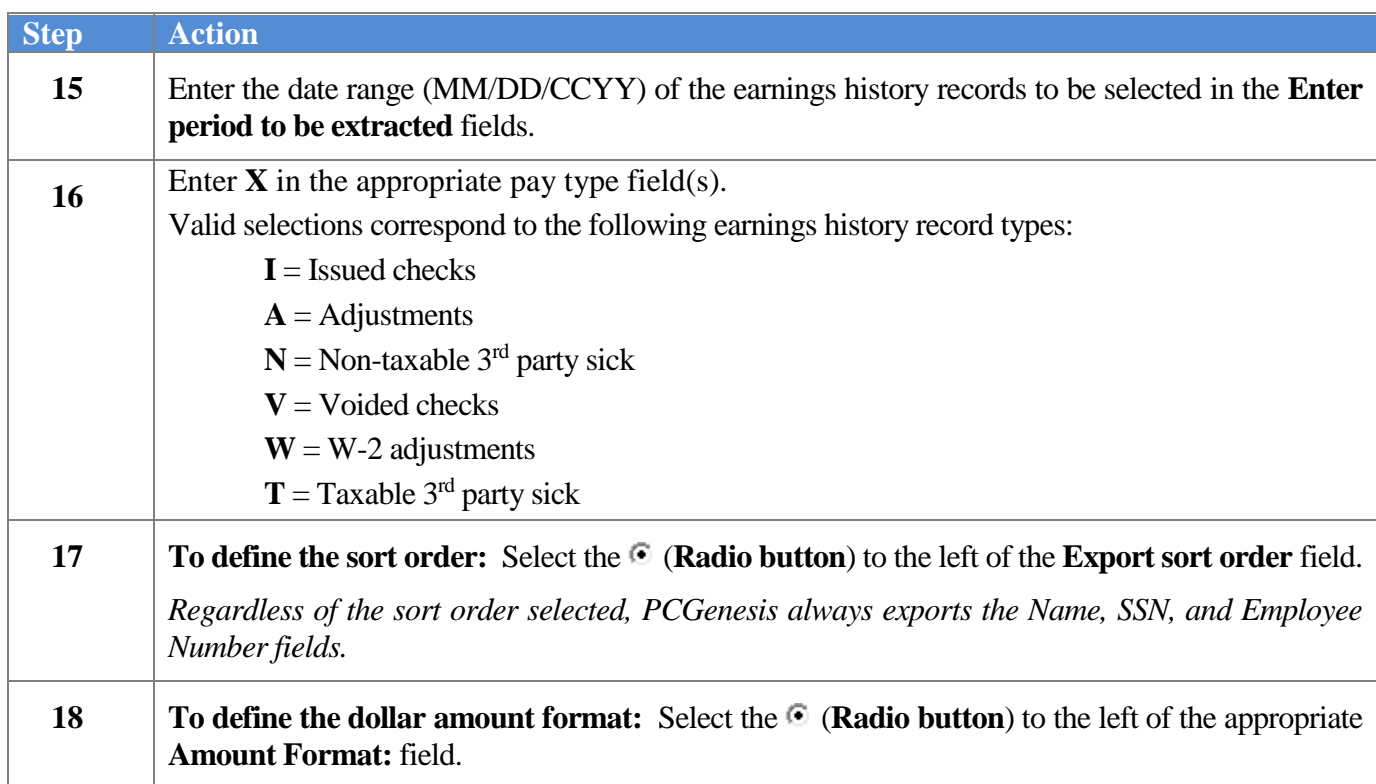

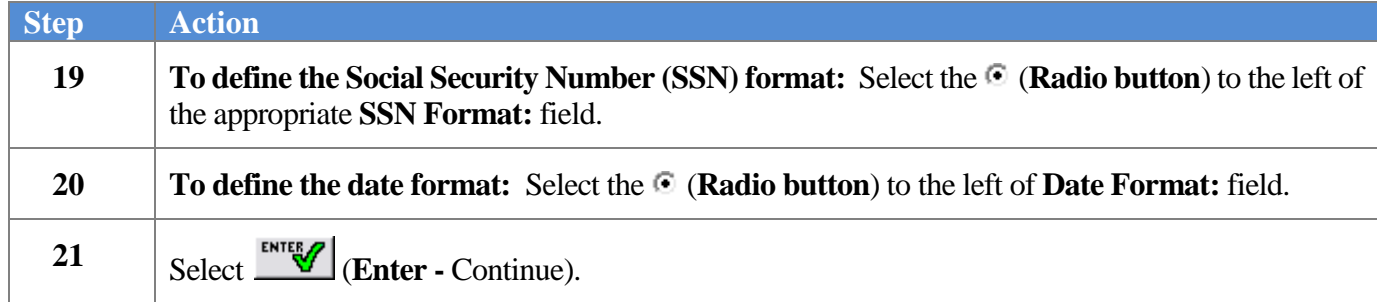

The following message box displays:

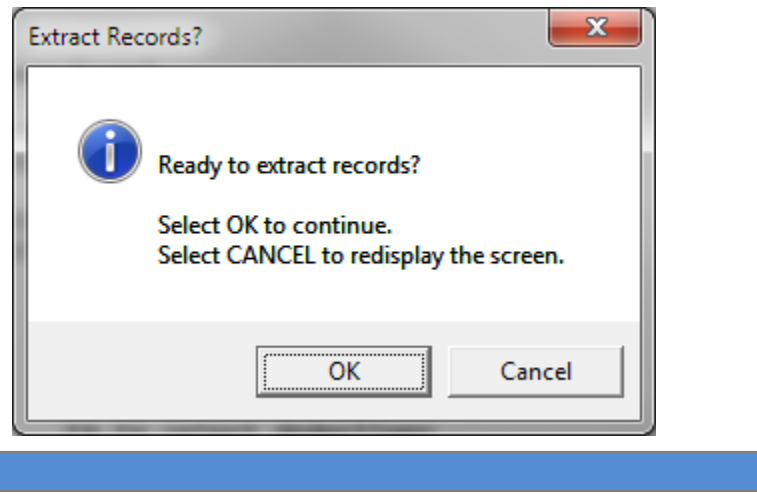

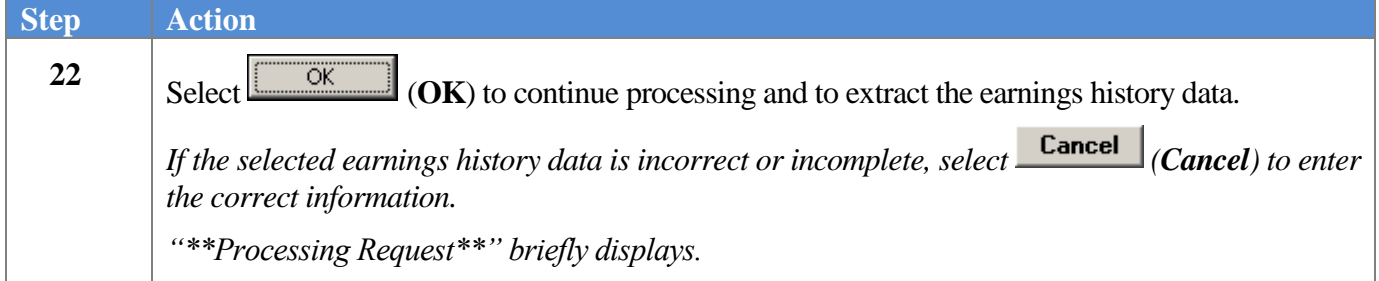

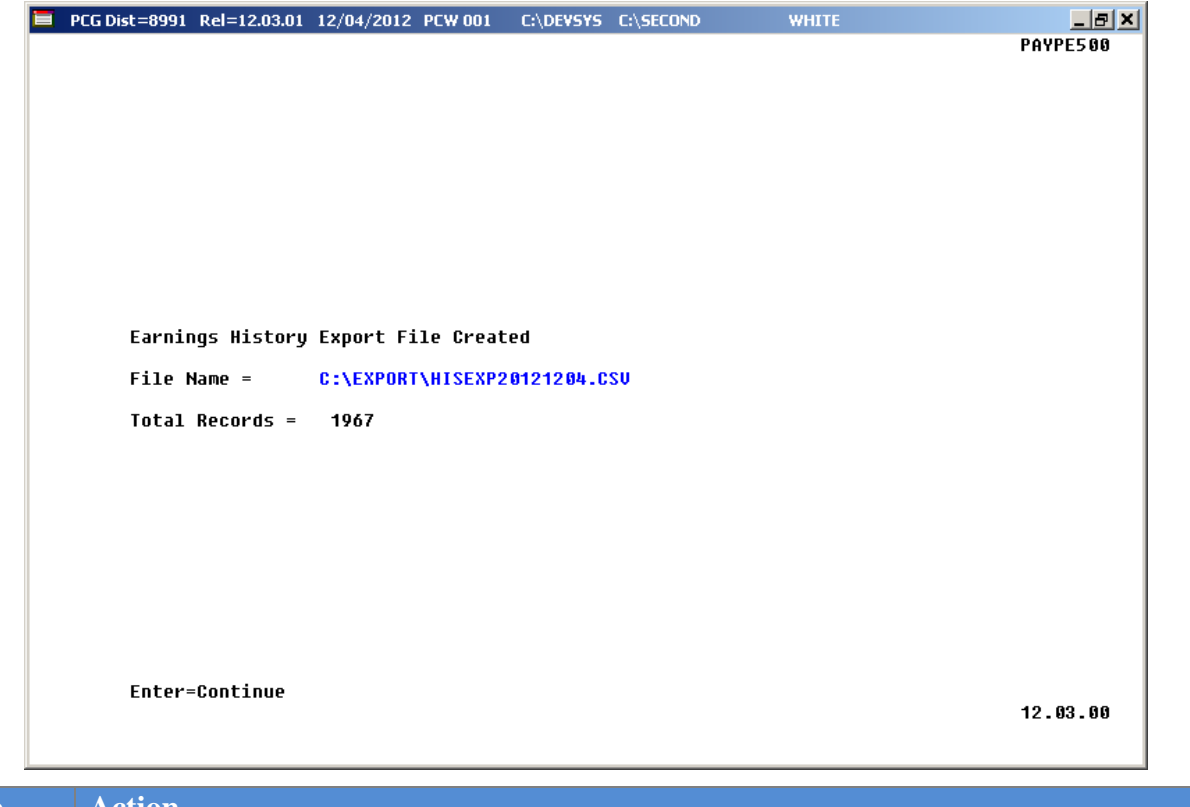

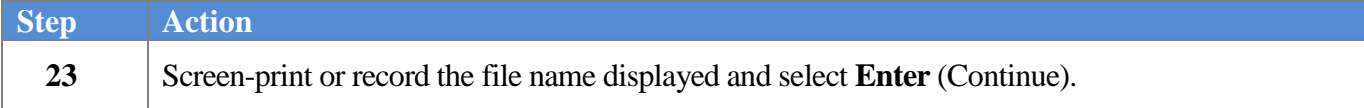

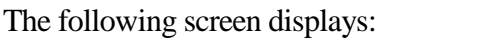

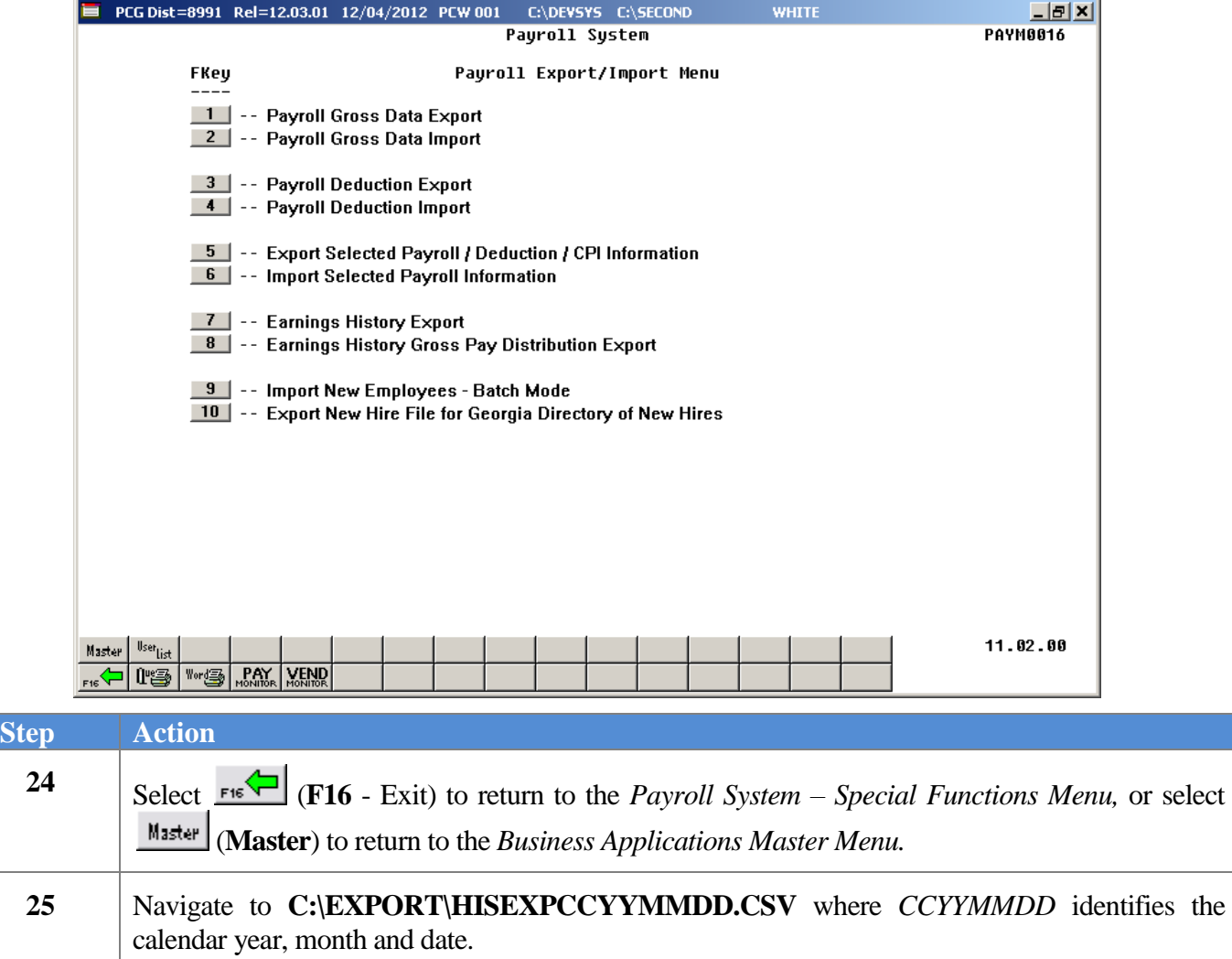

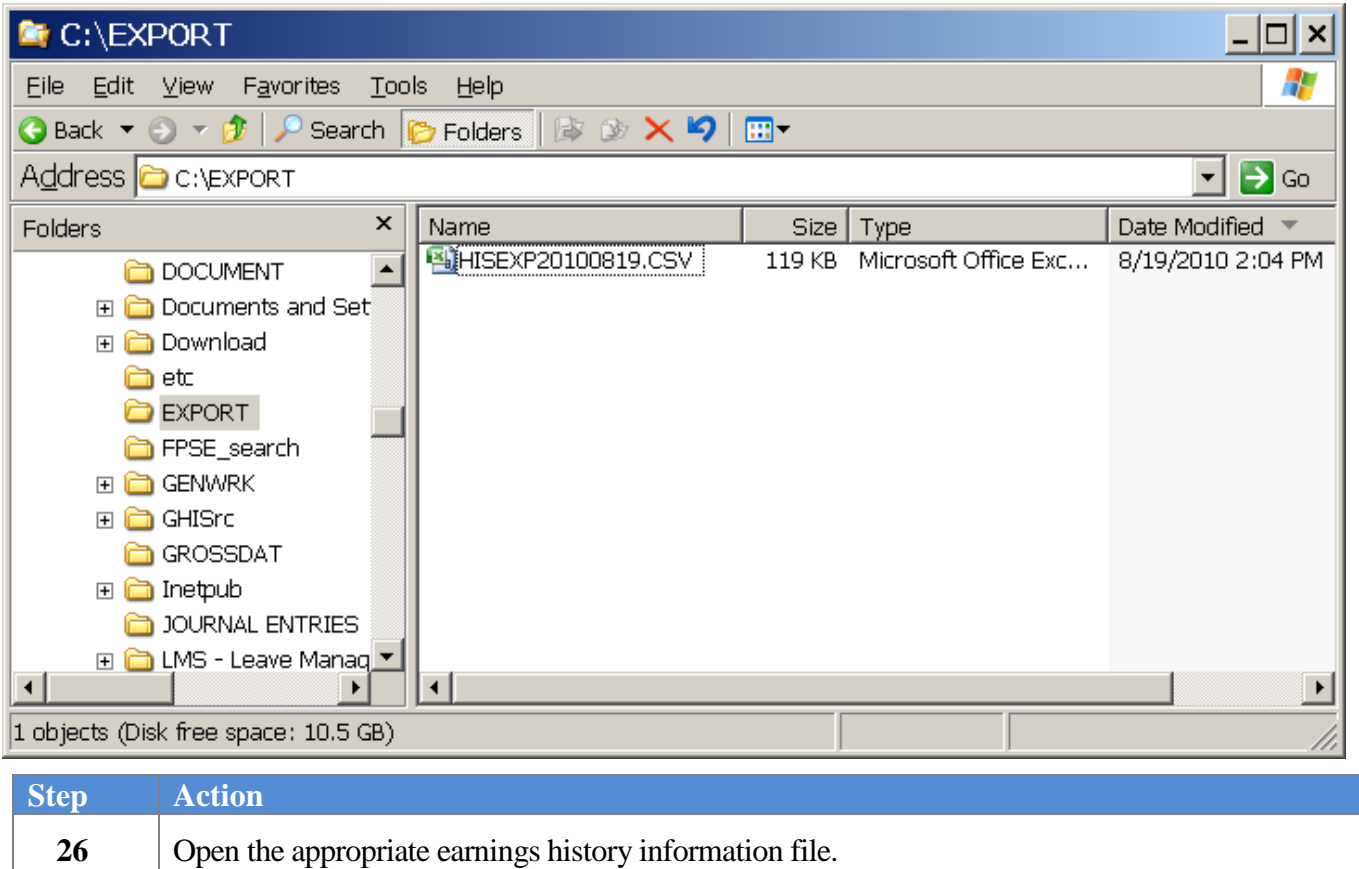

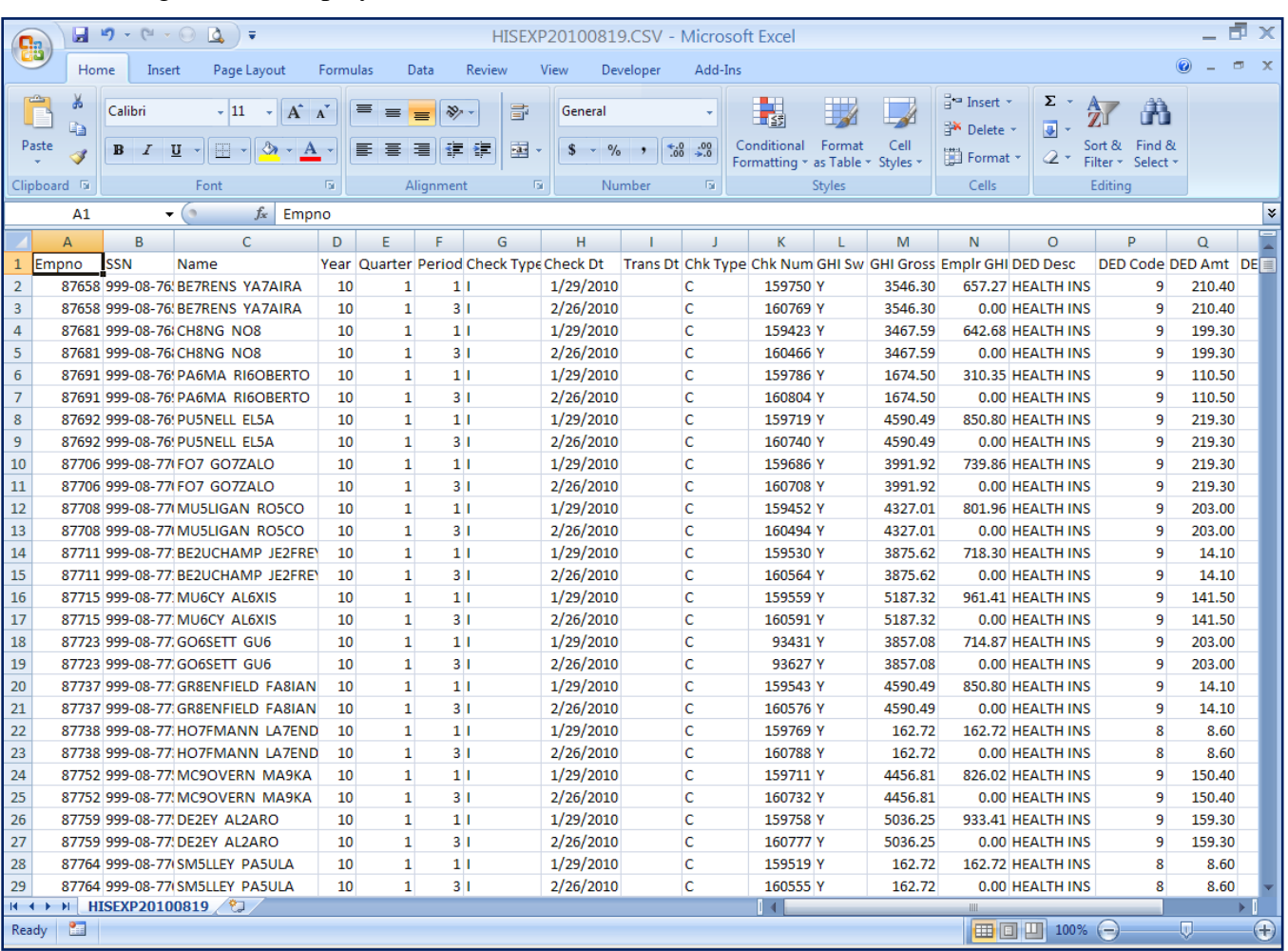

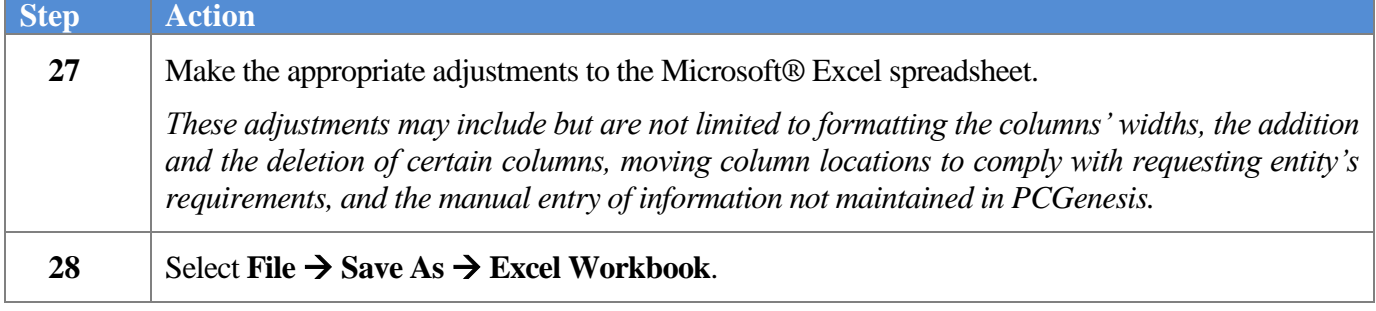

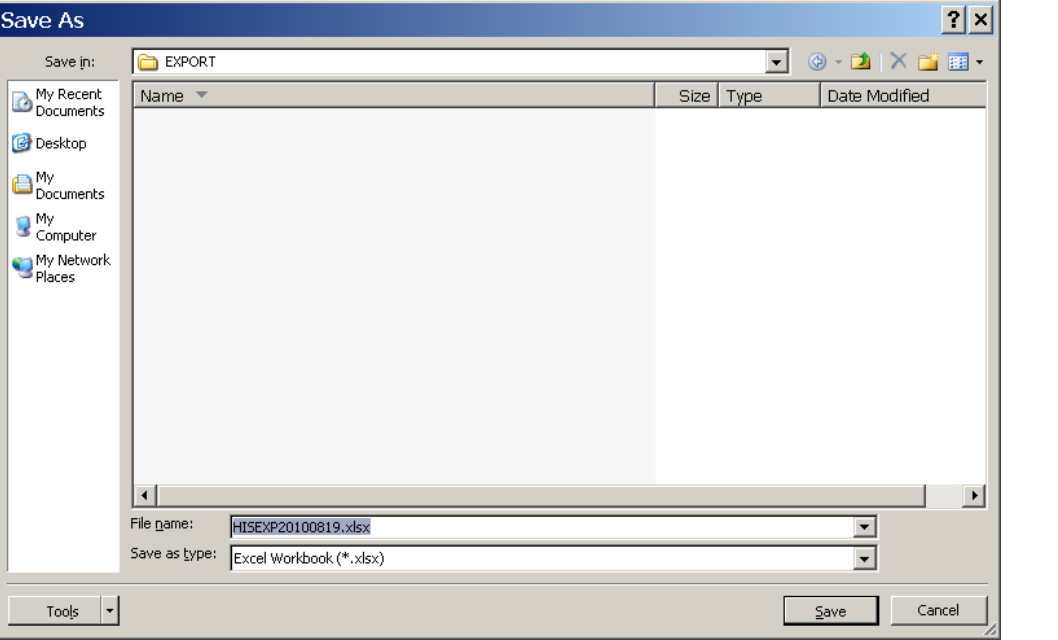

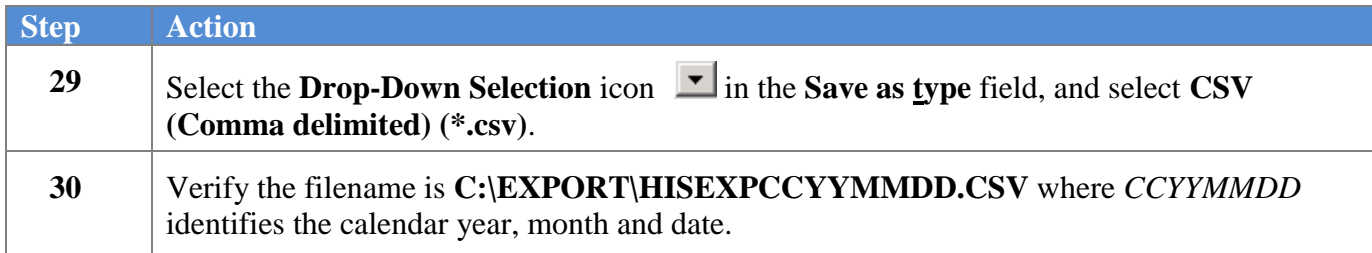

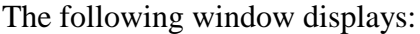

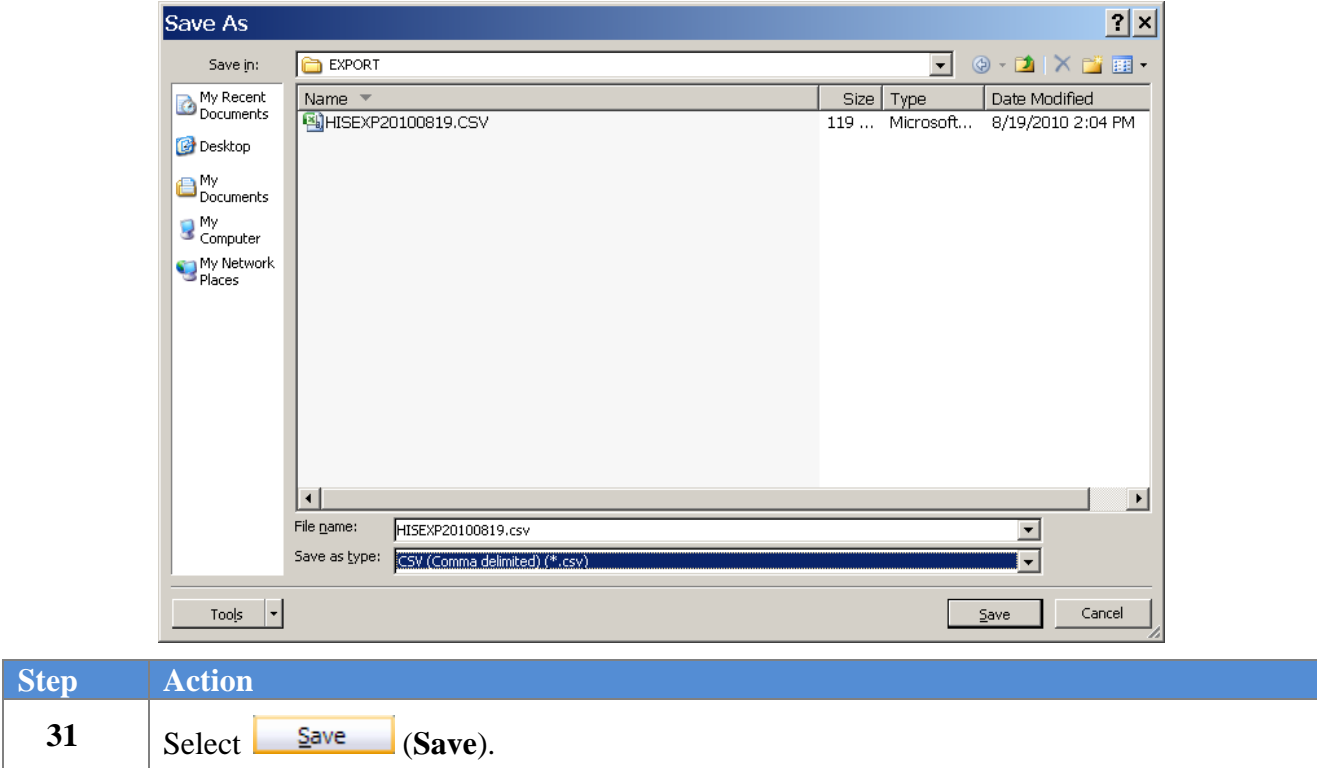

The following dialog box displays:

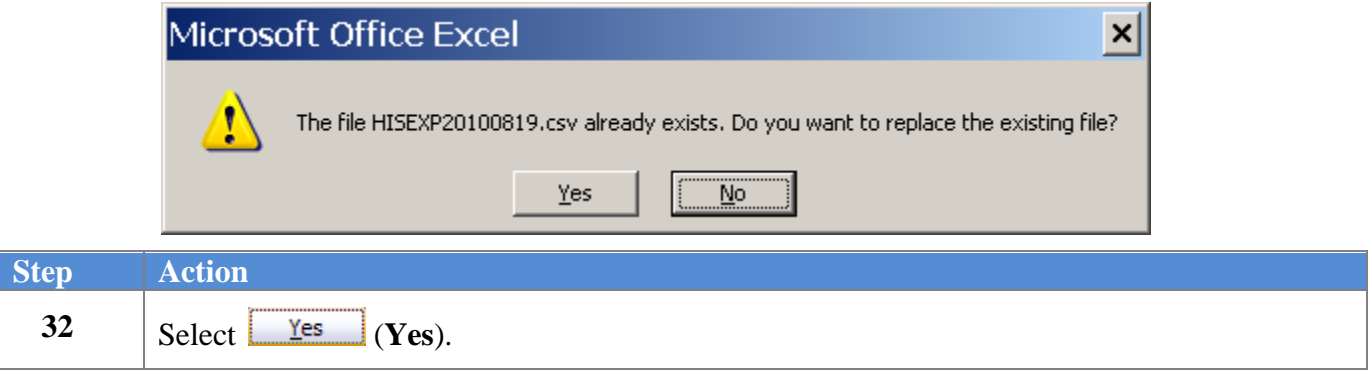

The following dialog box displays:

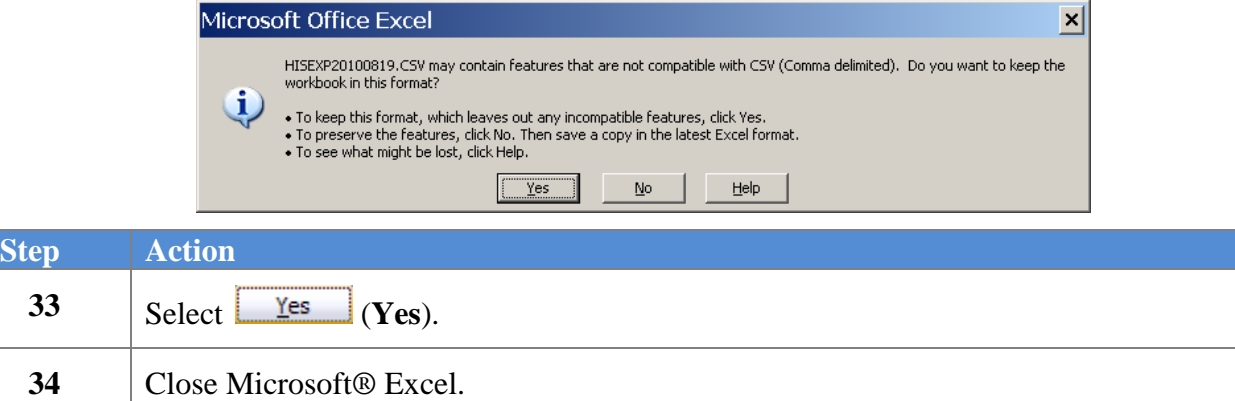

The following dialog box displays:

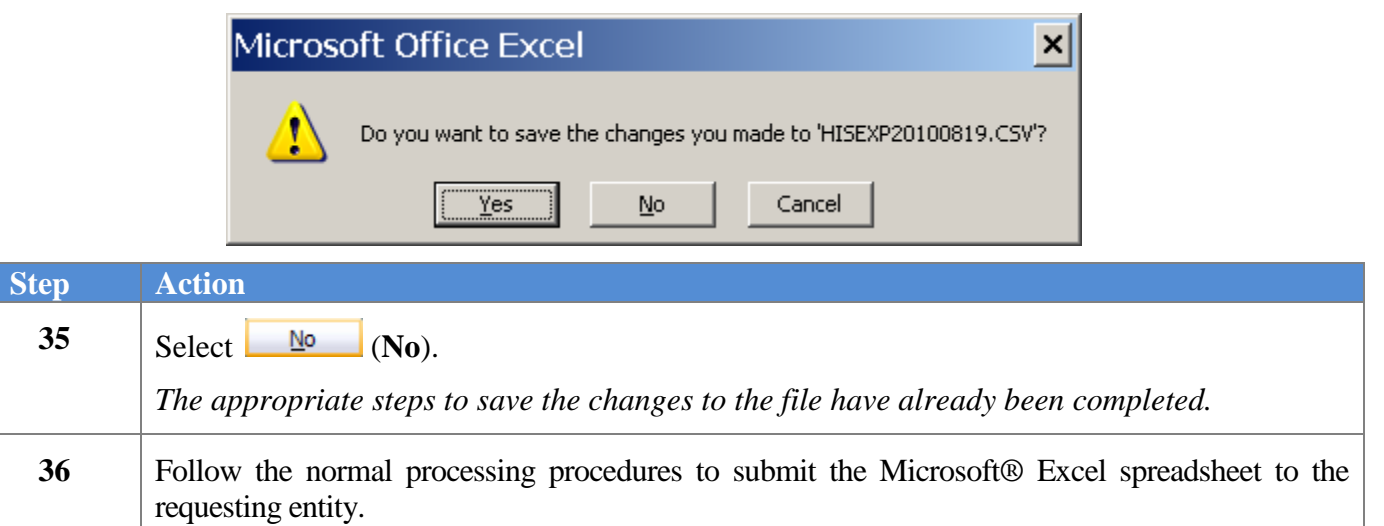

## <span id="page-20-0"></span>*Procedure B: Earnings History Gross Pay Distribution Export*

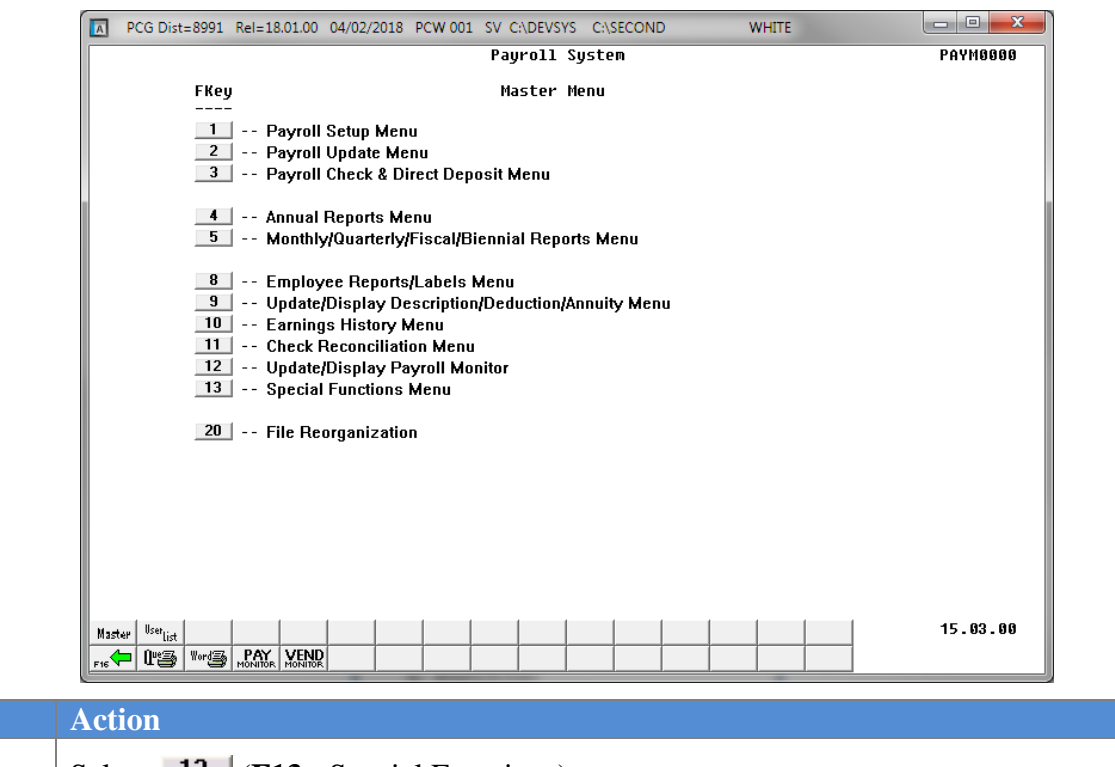

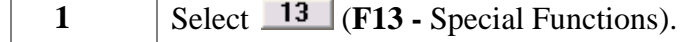

The following screen displays:

 $Step$ 

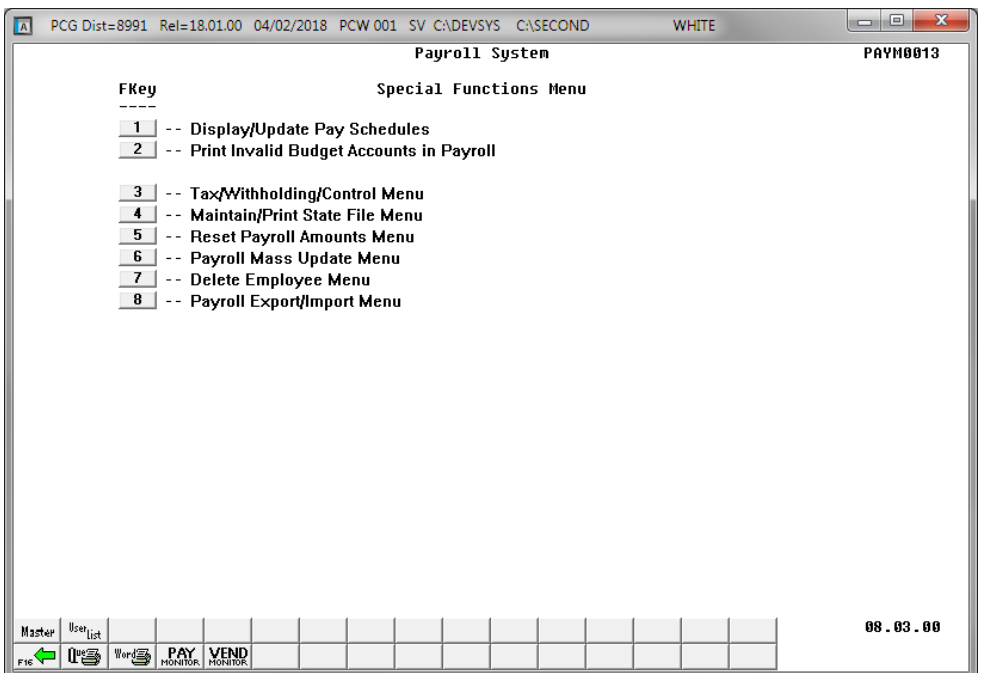

**Georgia Department of Education January 10, 2020** • **10:59 AM** • **Page 18 of 31 All Rights Reserved.**

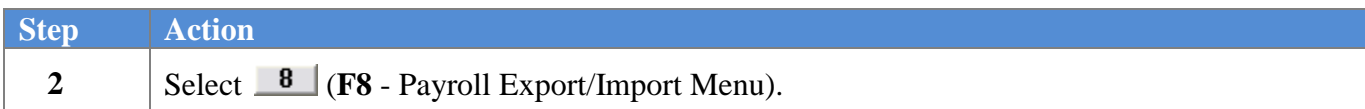

 $St6$ 

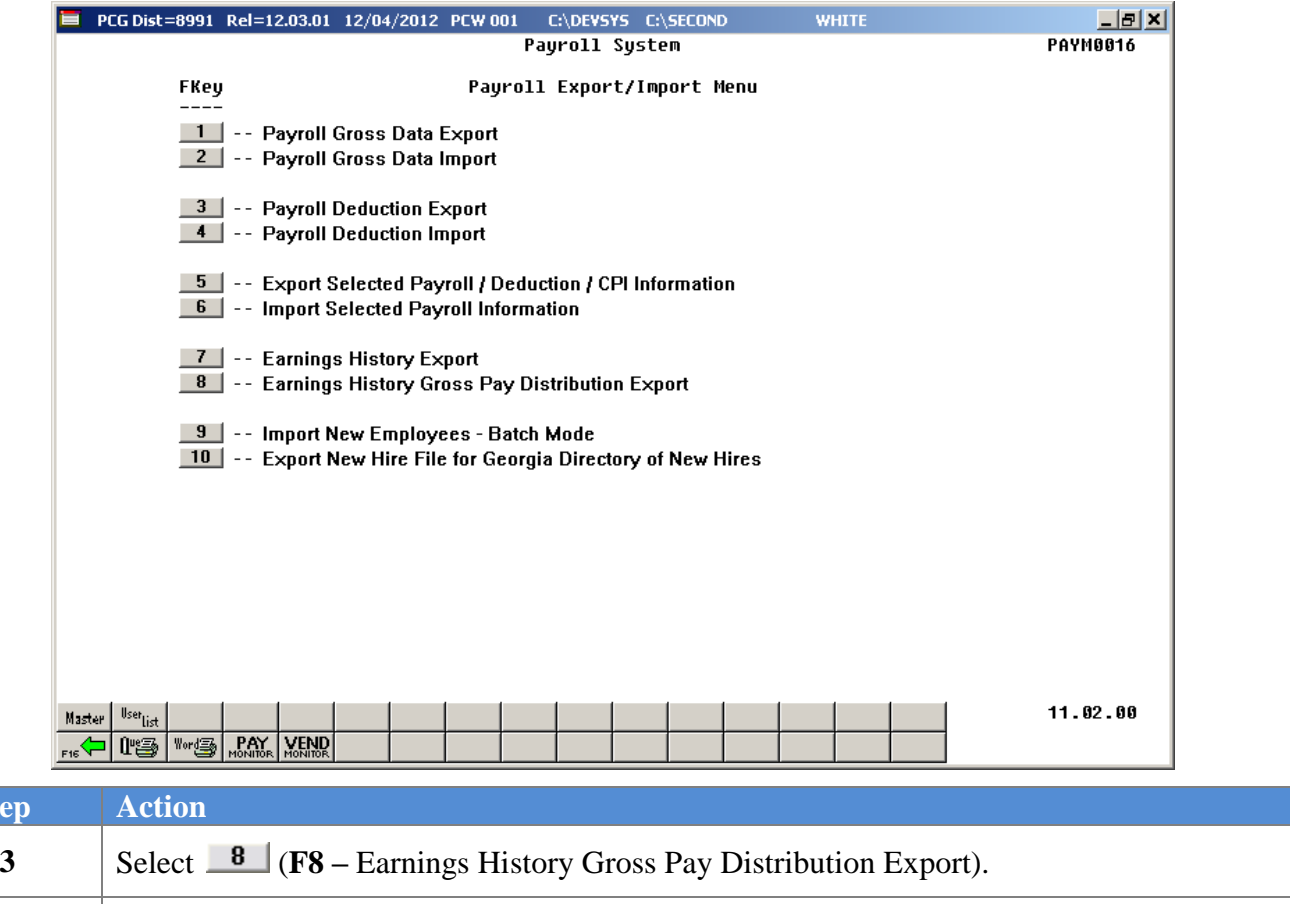

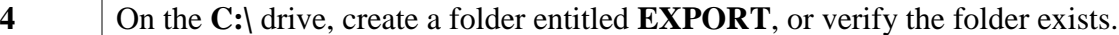

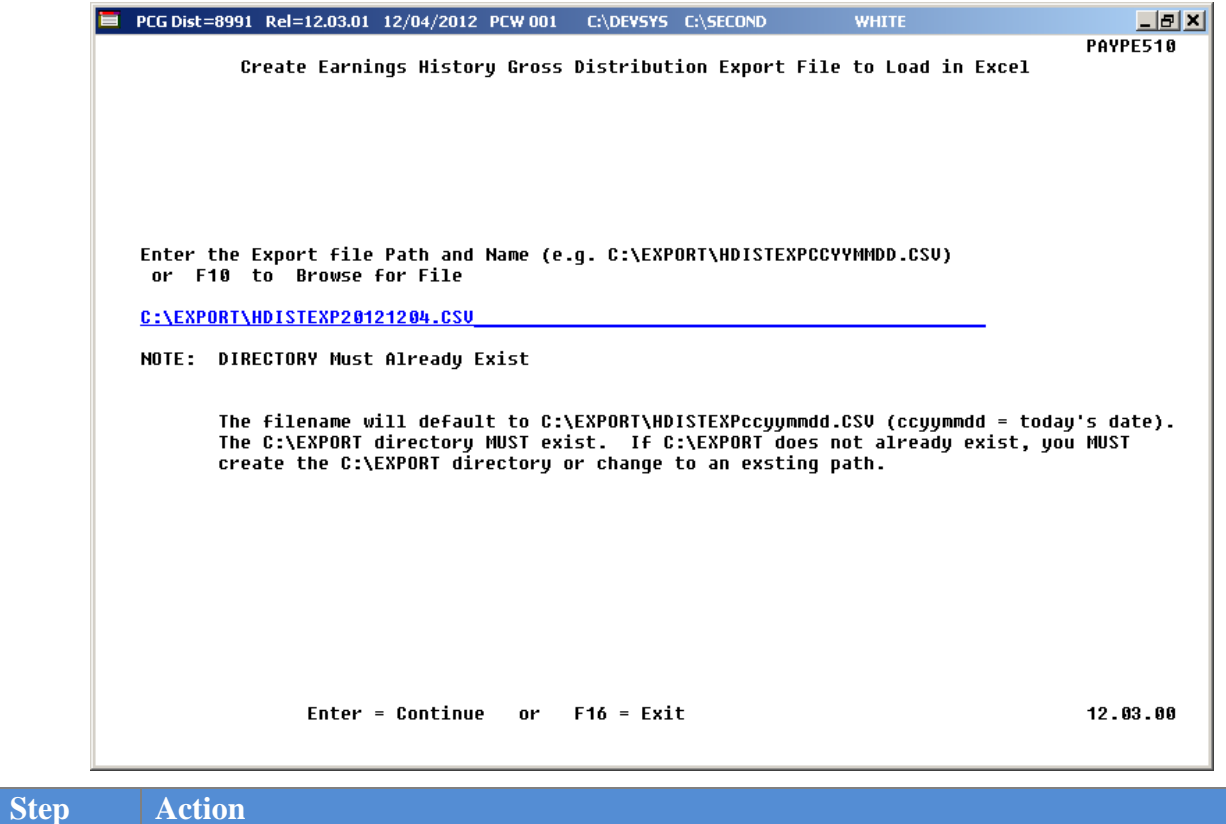

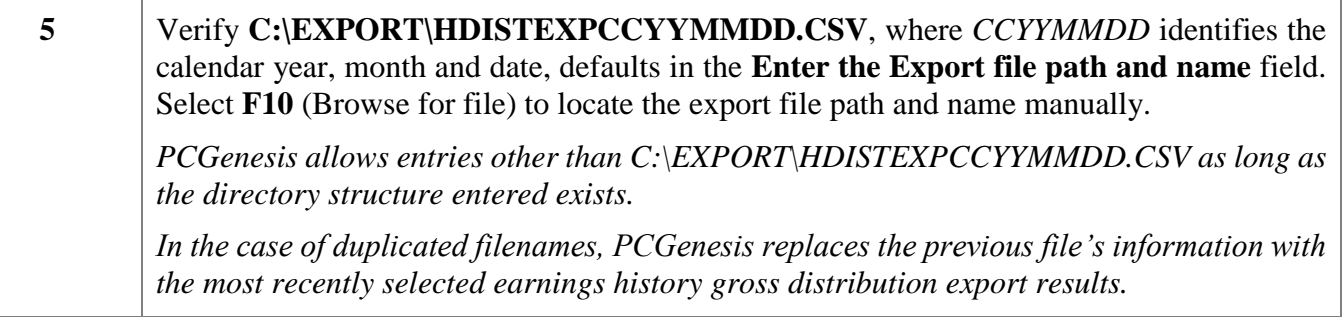

**6** Select **Enter** (Continue).

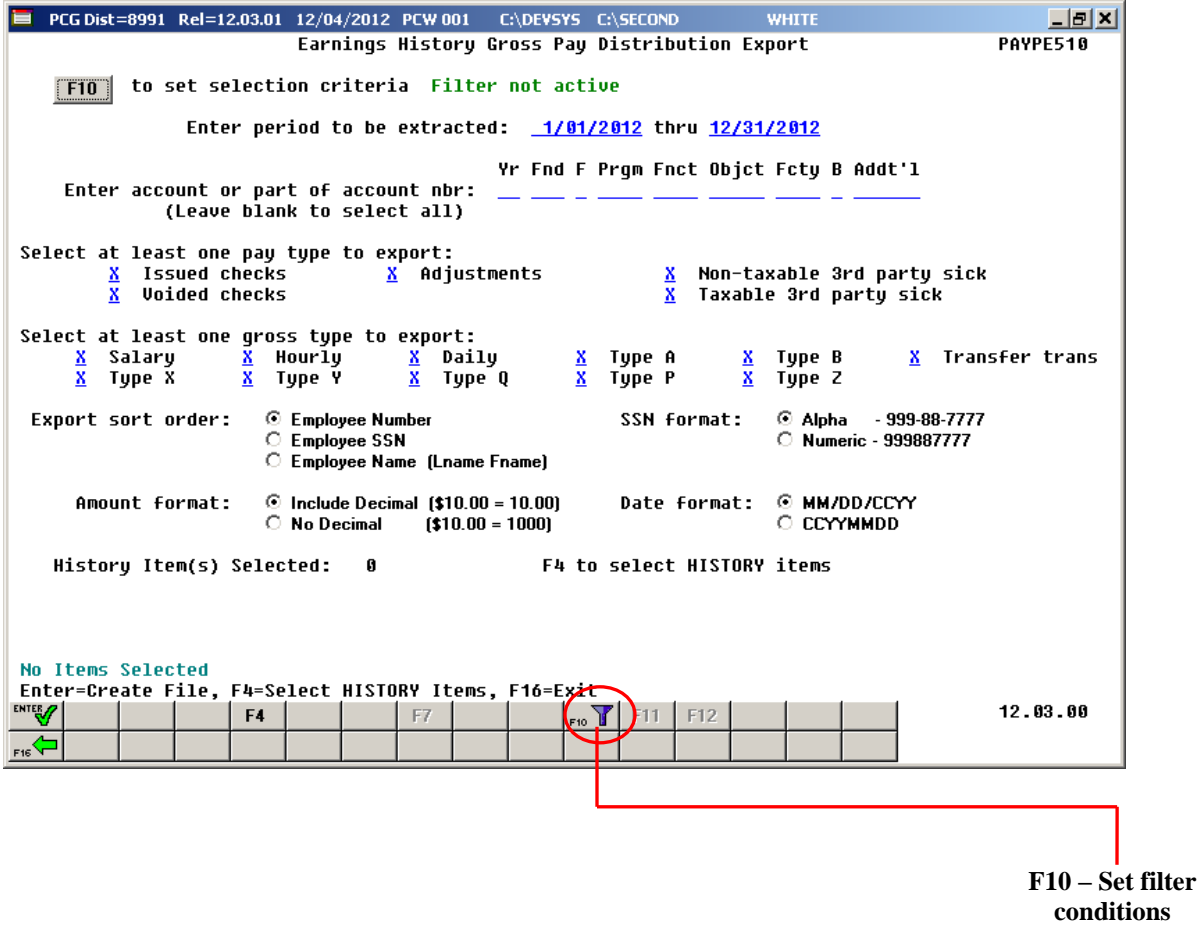

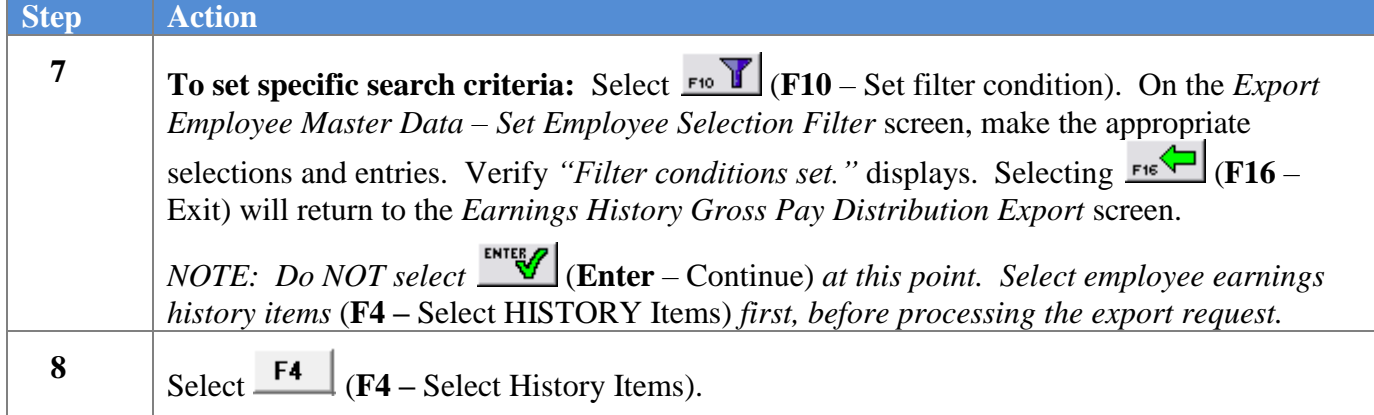

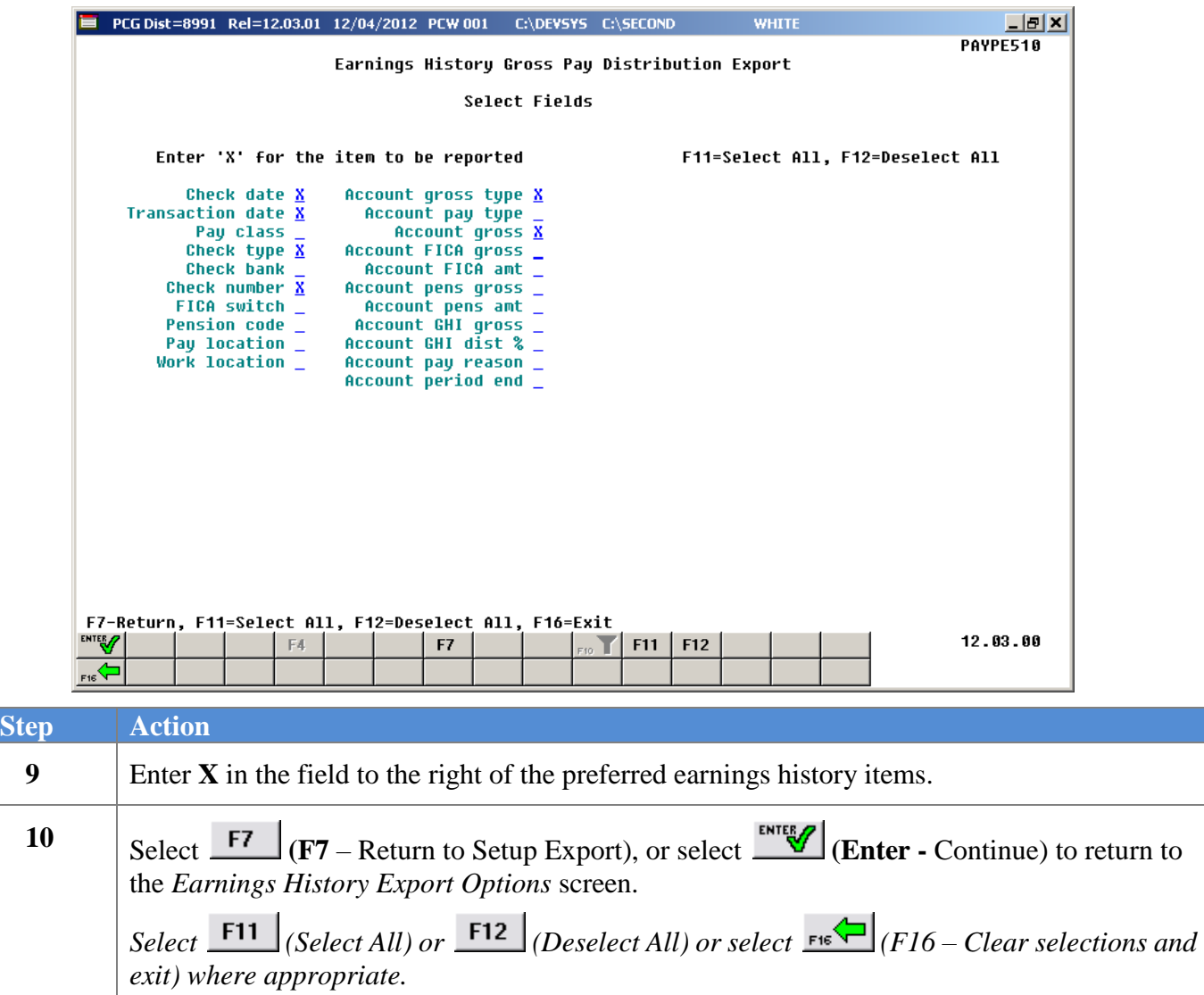

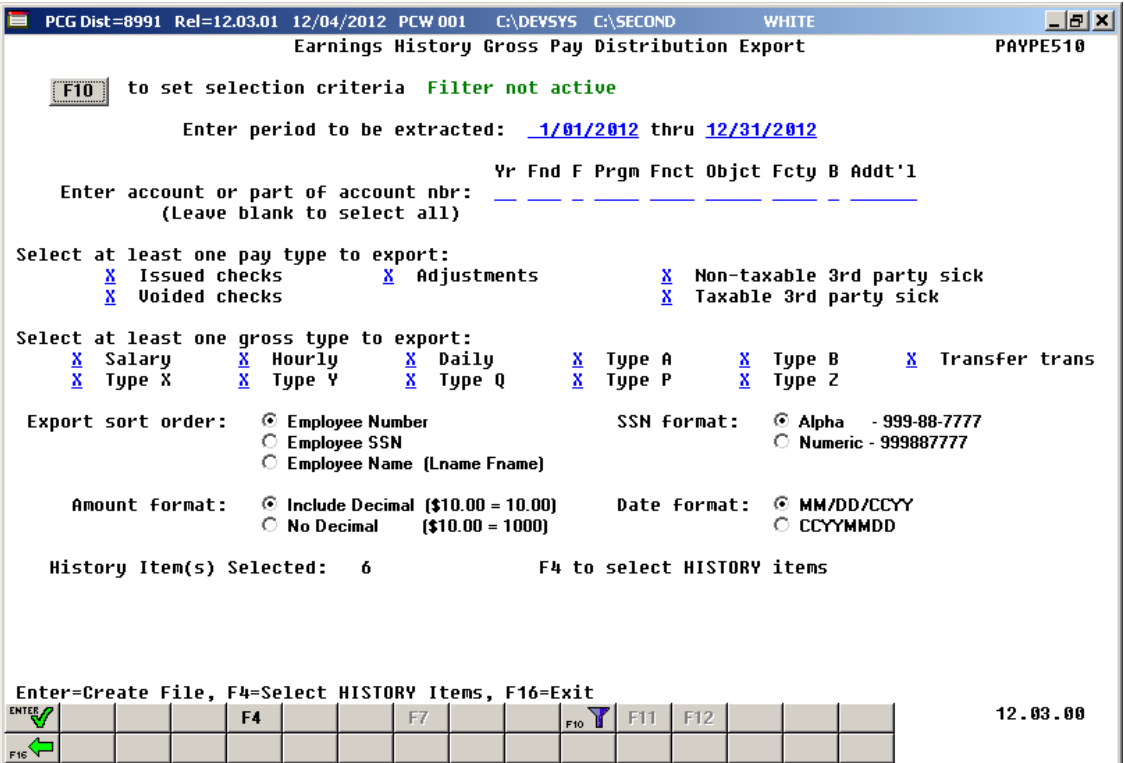

*NOTE: PCGenesis displays the total number of employee HISTORY items selected.*

| <b>Step</b> | <b>Action</b>                                                                                                    |
|-------------|----------------------------------------------------------------------------------------------------|
| 11          | Enter the date range (MM/DD/CCYY) of the earnings history records to be selected in the <b>Enter</b><br>period to be extracted fields.                                                                                                    |
| 12          | To print for a specific account number or account category: Enter the complete or partial<br>account number or select the drop-down selection icon $\blacksquare$ in the Enter Account or Part of<br>Account Nbr (Enter Account or Part of Account Number) field. |
|             | To print all accounts: Leave the <b>Enter Account or Part of Account Nbr</b> (Enter Account or Part<br>of Account Number) field blank.                                                                                                    |
| 13          | Enter $X$ in the appropriate pay type field(s).<br>Valid selections correspond to the following earnings history record types:                                                                                                    |
|             | $I = Is sued$ checks                                                                                                    |
|             | $A = Adjustments$                                                                                                    |
|             | $N = Non\text{-}taxable$ 3 <sup>rd</sup> party sick                                                                                                    |
|             | $V = V \text{oided checks}$                                                                                                    |
|             | $T = Taxable$ 3 <sup>rd</sup> party sick                                                                                                    |

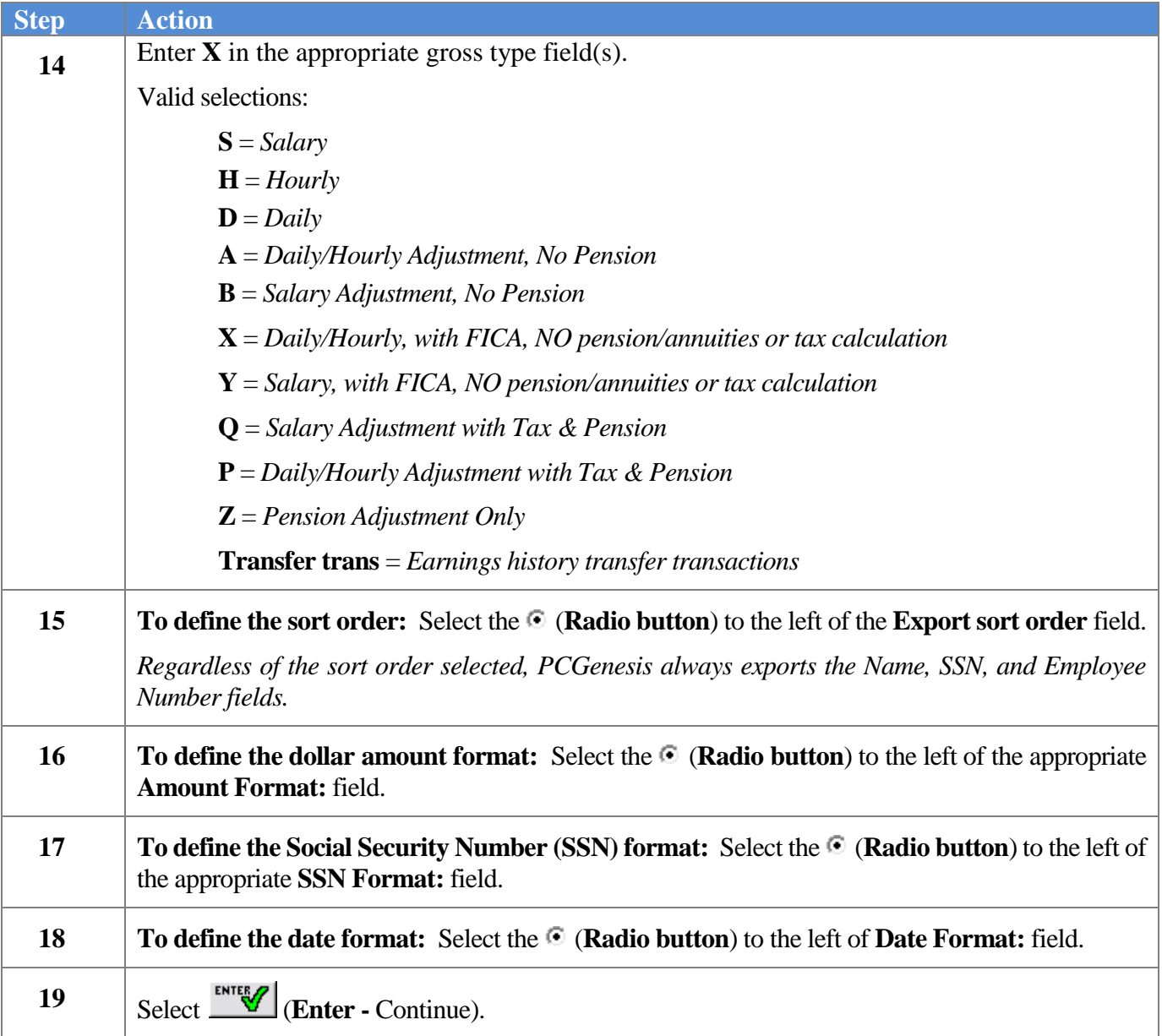

The following message box displays:

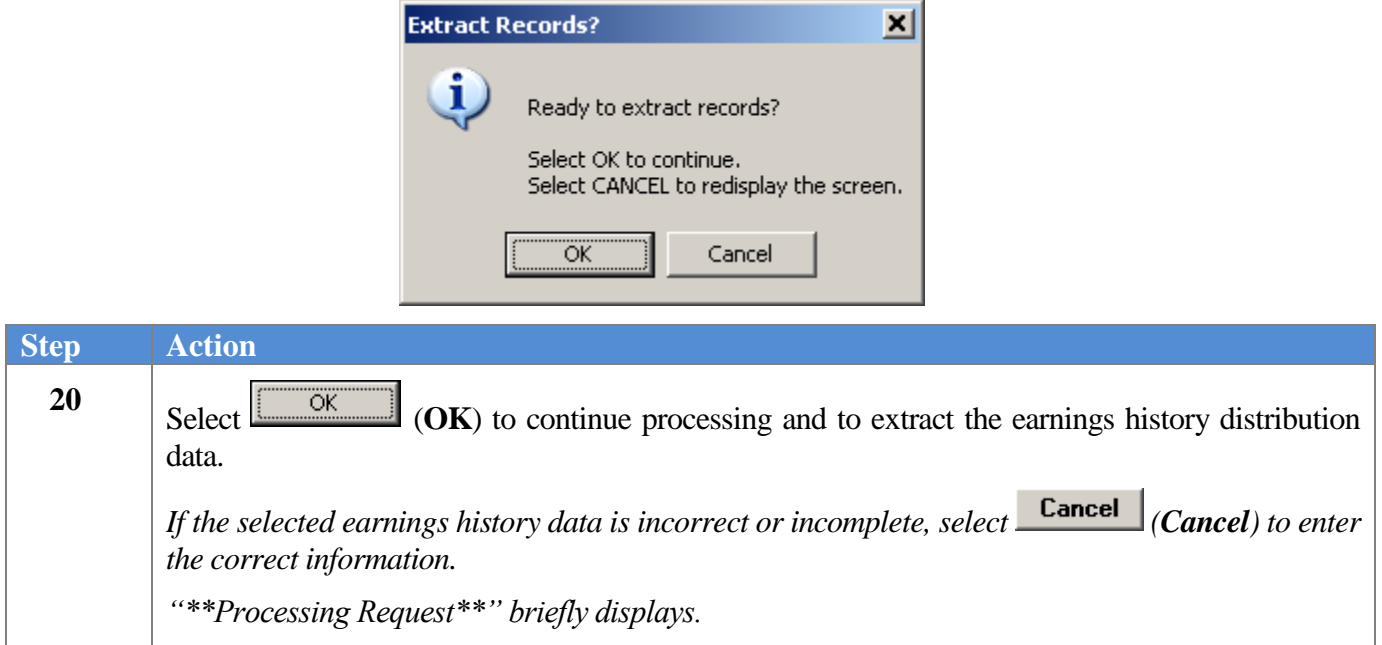

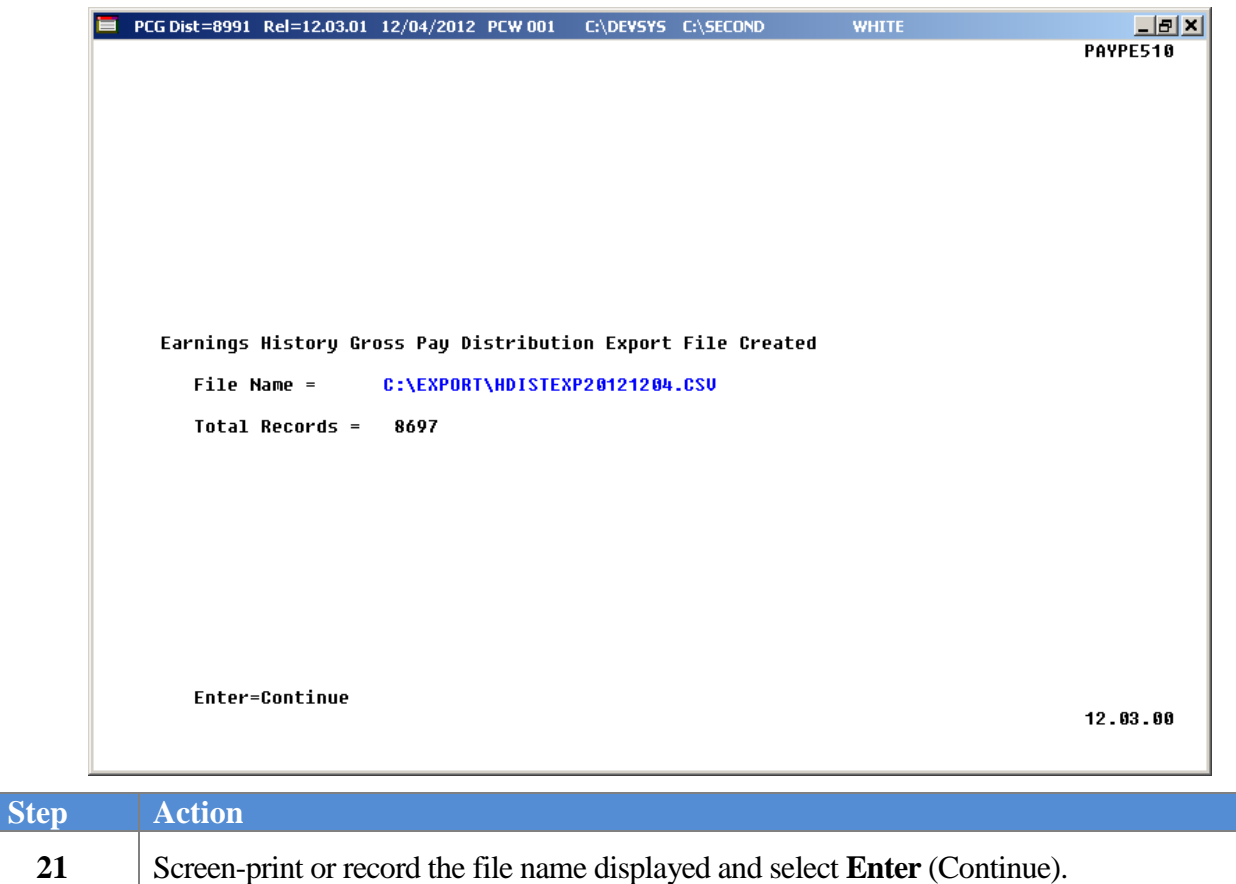

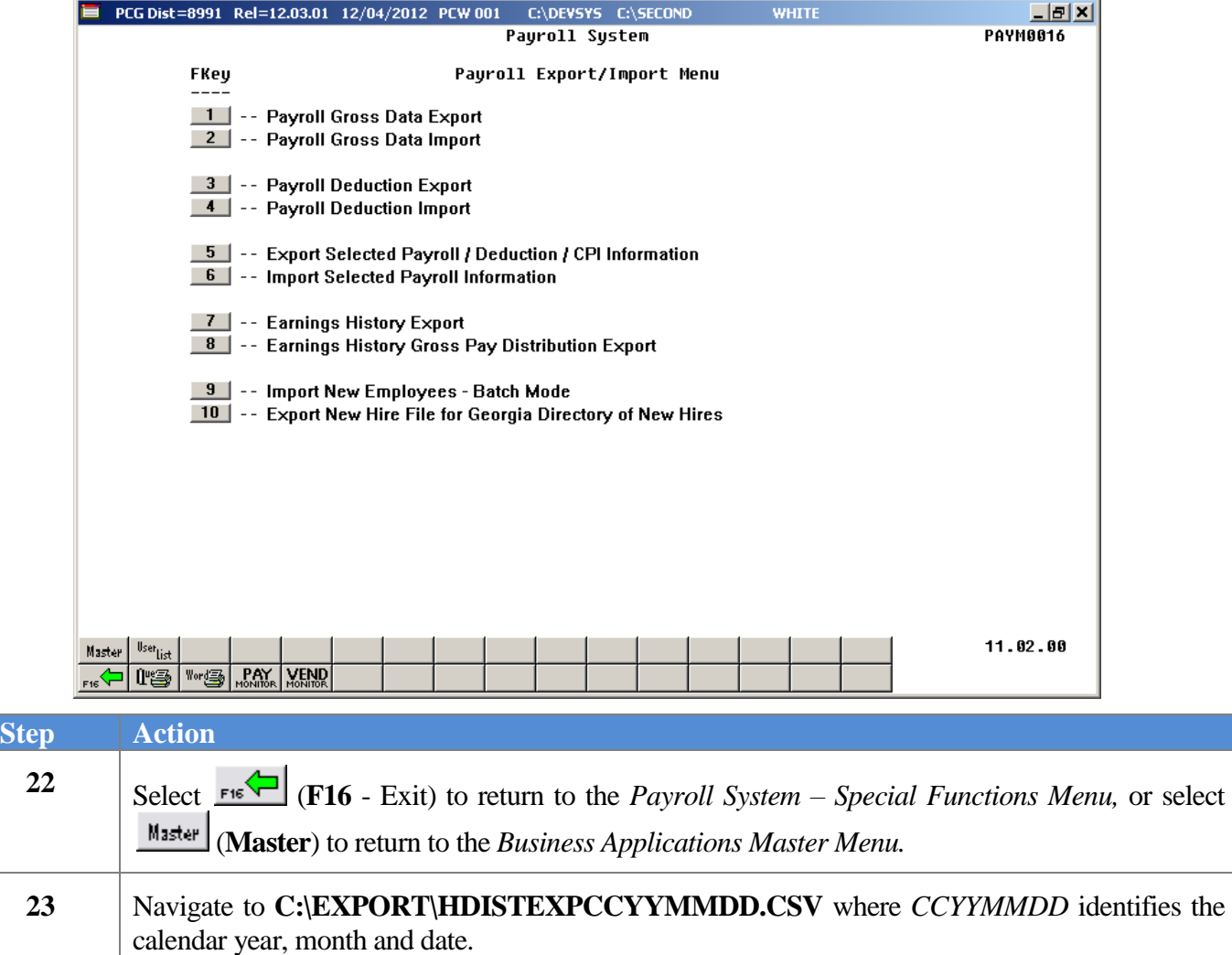

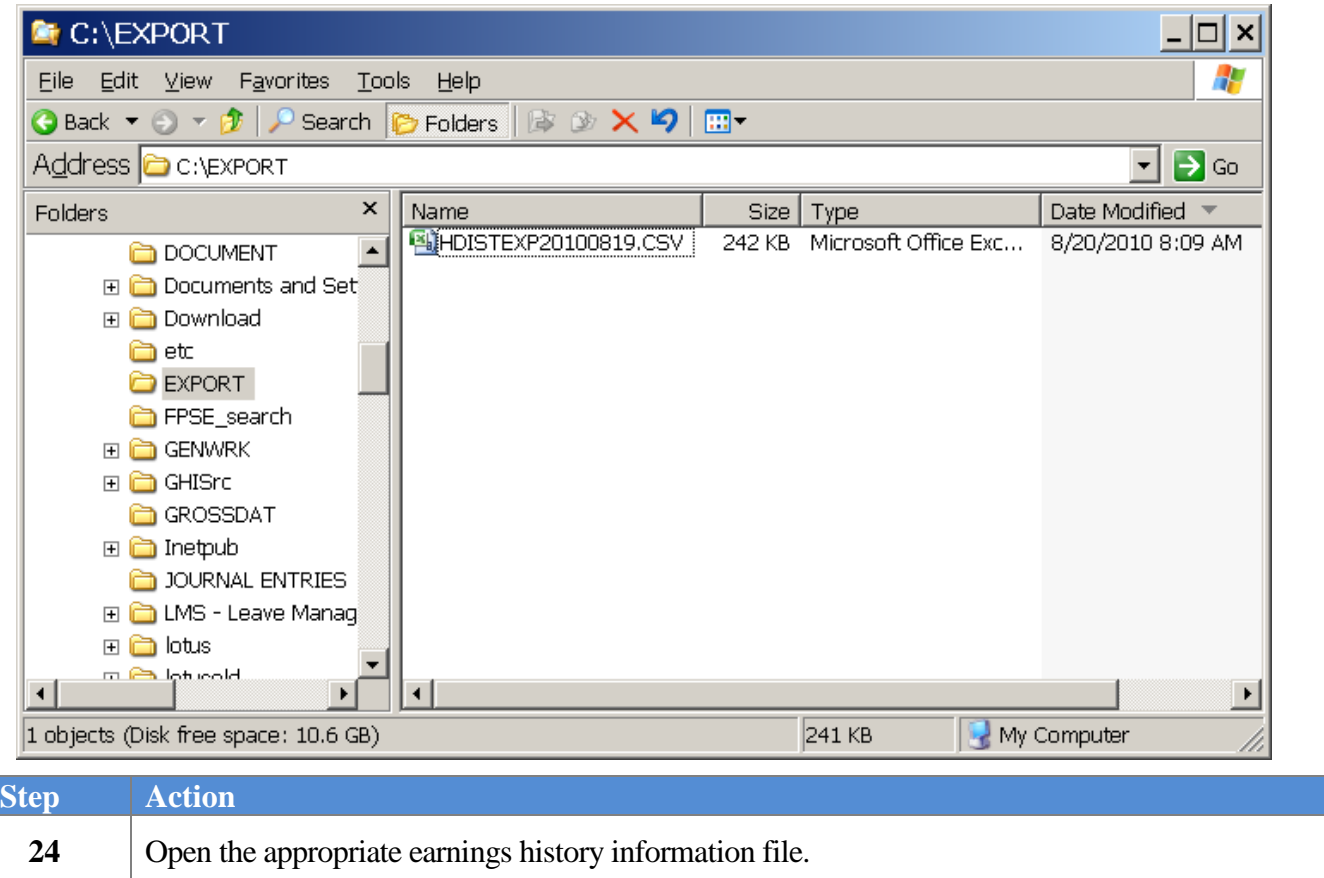

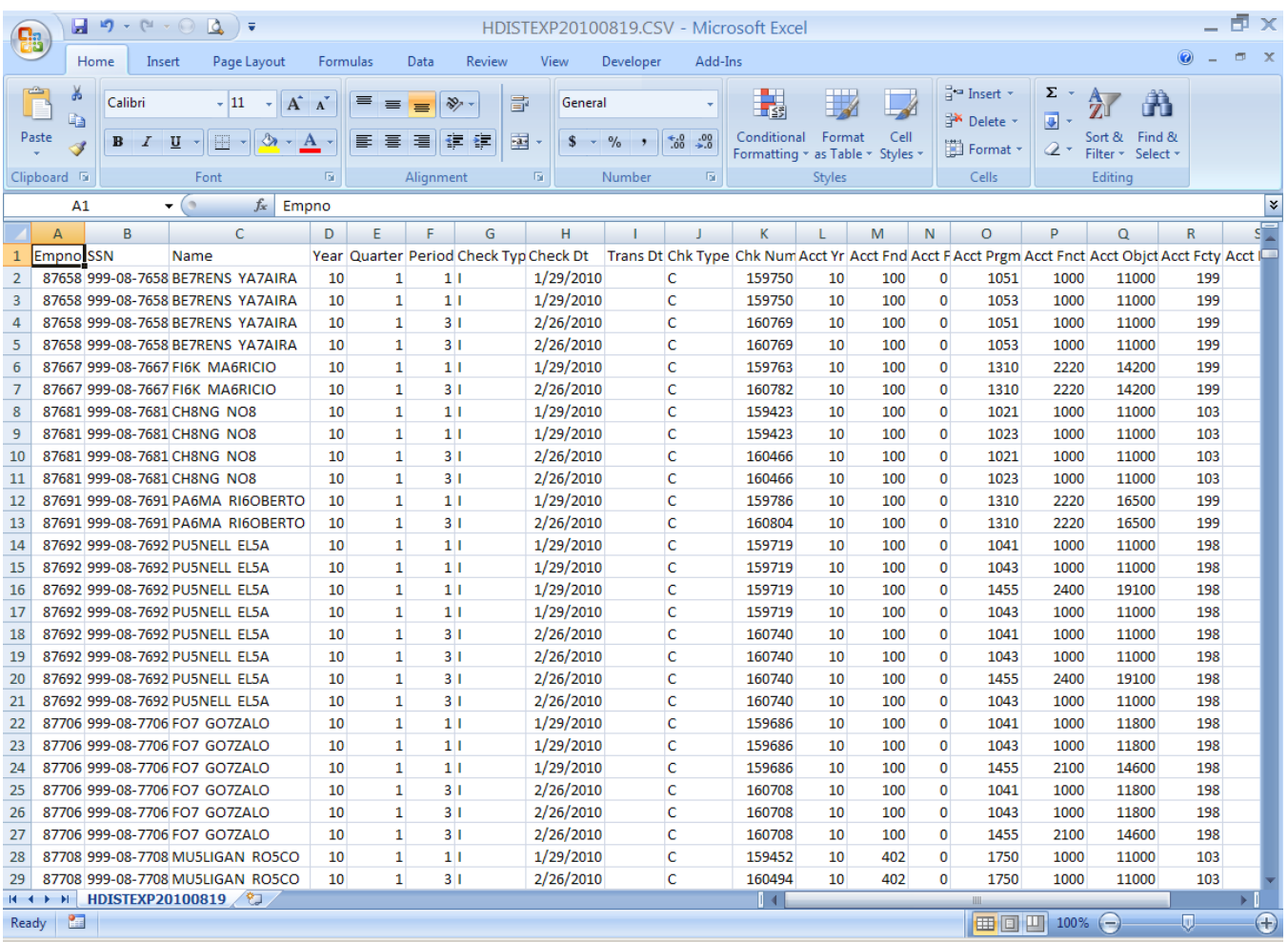

*Note that the Earnings History Gross Pay Distribution Export can create multiple lines per employee, one line for each Gross Pay Type and Account Number.*

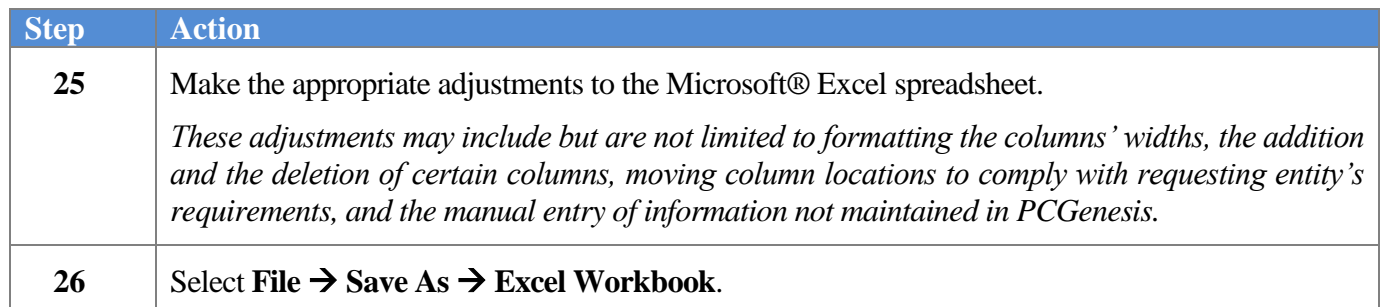

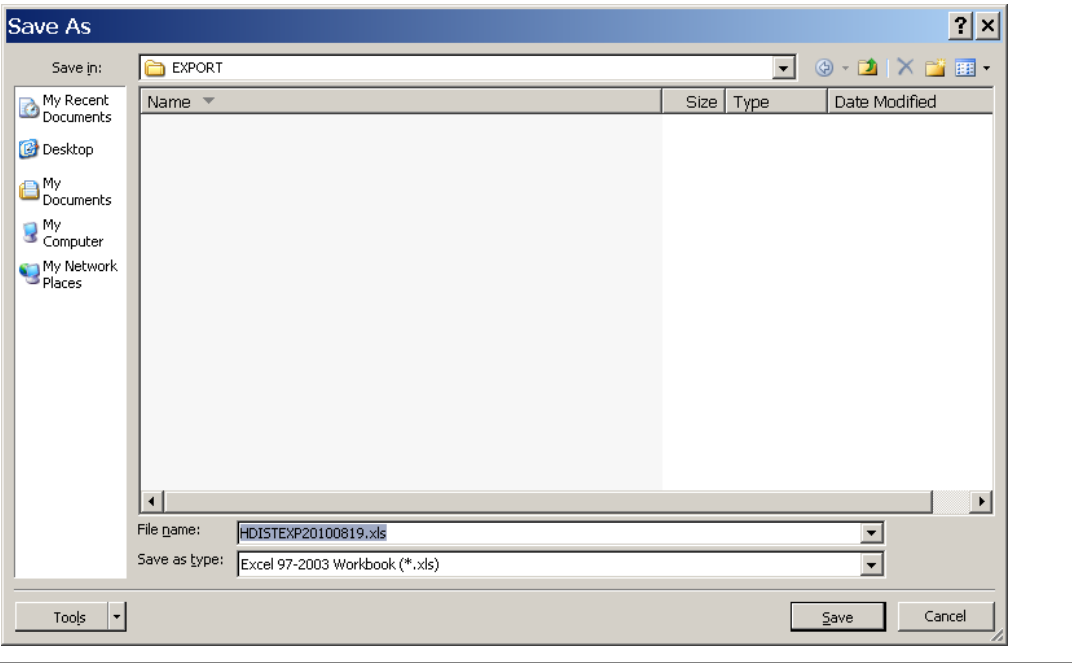

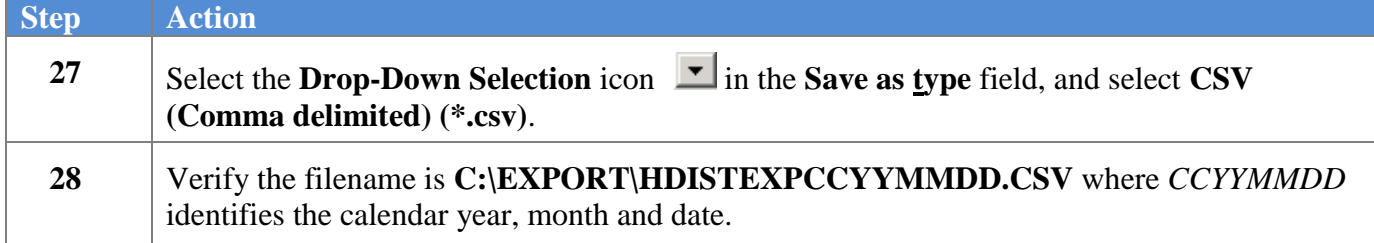

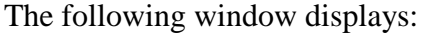

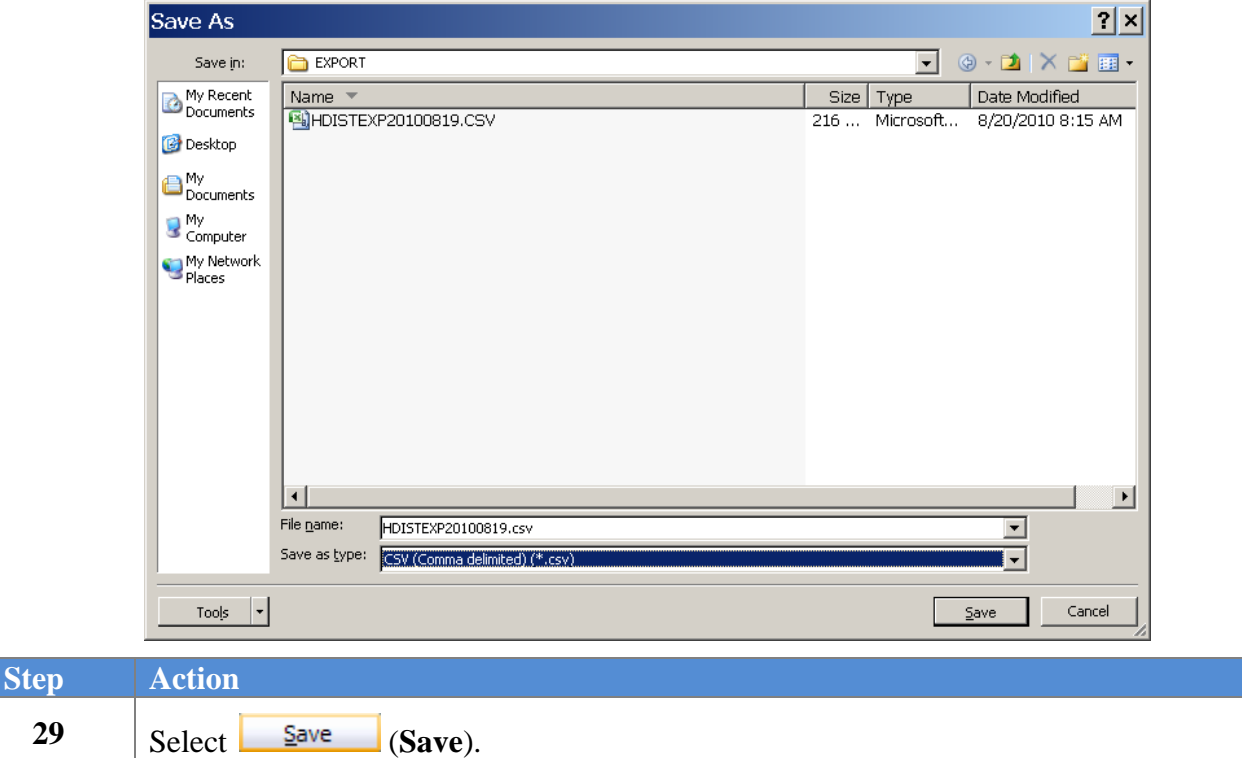

The following dialog box displays:

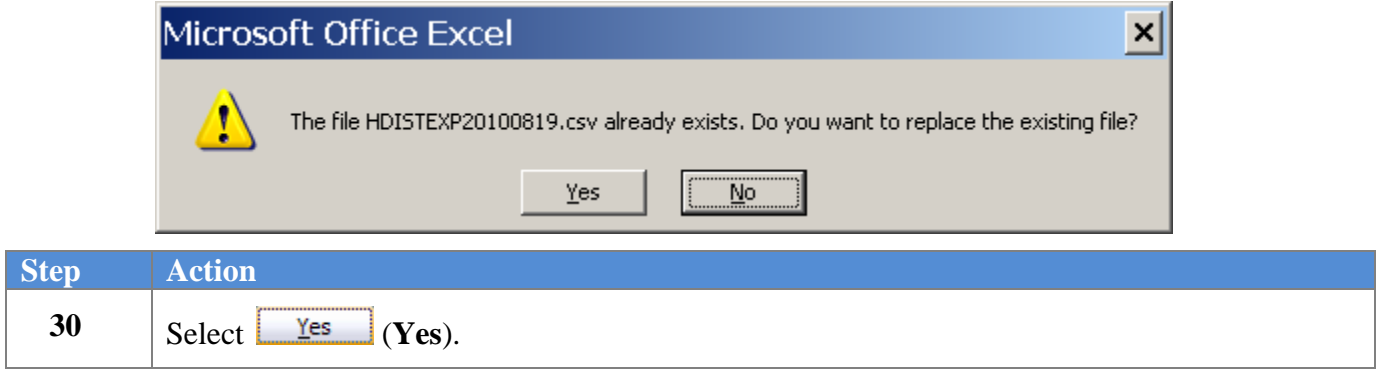

### The following dialog box displays:

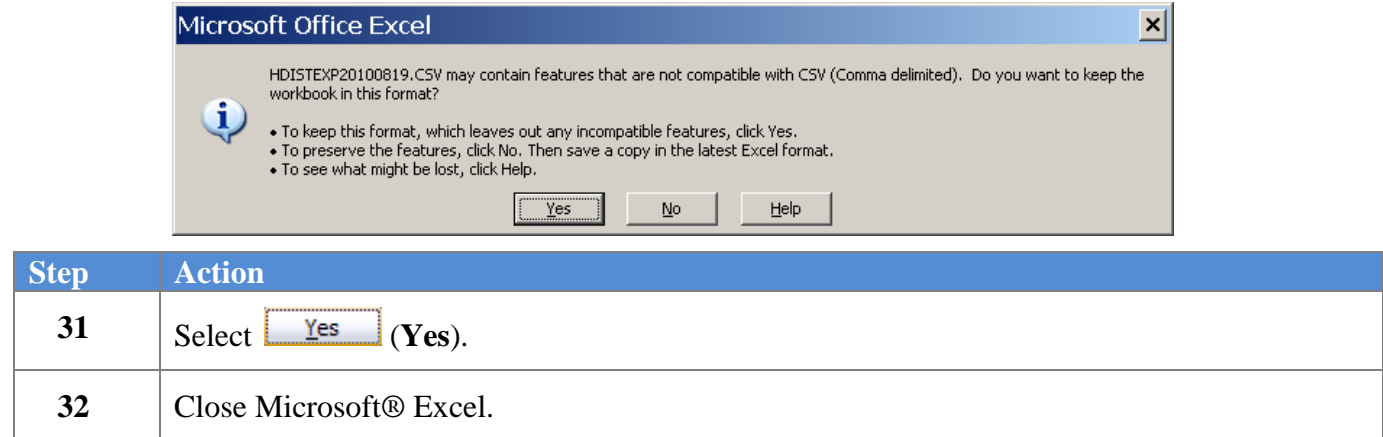

The following dialog box displays:

 $Step$ 

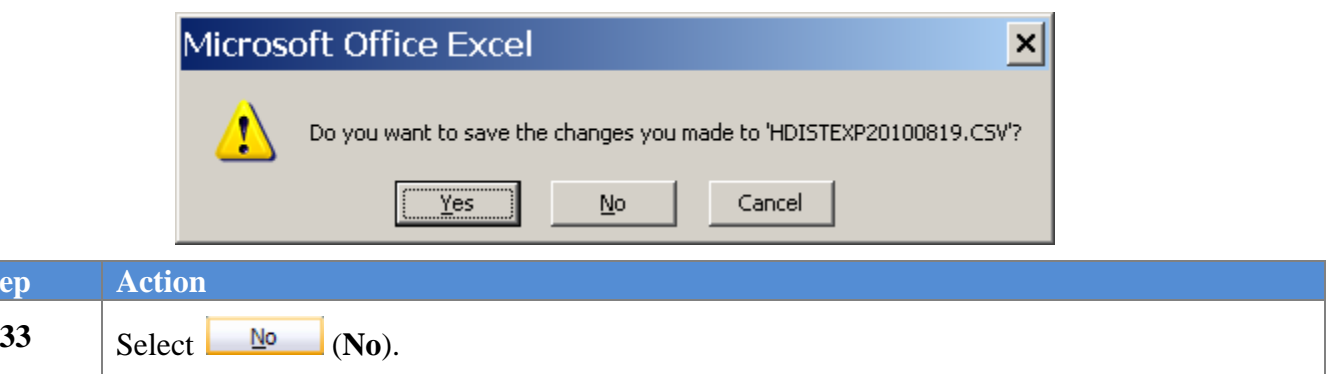

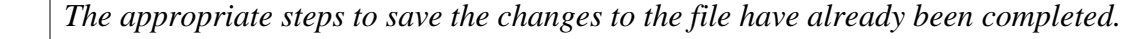

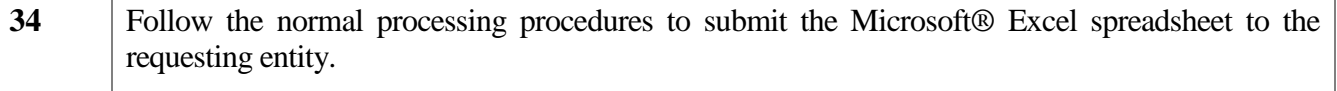